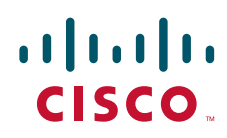

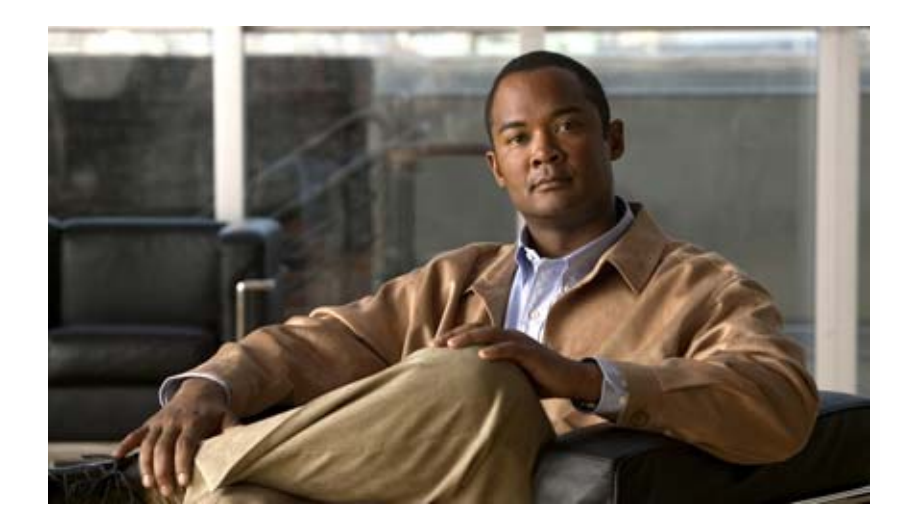

## **Cisco Nexus 7000** シリーズ **NX-OS CLI** 管理ベスト プラクティス ガイド

**Cisco Nexus 7000 Series NX-OS CLI Management Best Practices Guide**

2011 年 2 月

Text Part Number: OL-24154-01-J

【注意】シスコ製品をご使用になる前に、安全上の注意 (**[www.cisco.com/jp/go/safety\\_warning/](www.cisco.com/jp/go/safety_warning/)**)をご確認ください。 本書は、米国シスコシステムズ発行ドキュメントの参考和訳です。 リンク情報につきましては、日本語版掲載時点で、英語版にアップ デートがあり、リンク先のページが移動 **/** 変更されている場合があ りますことをご了承ください。 あくまでも参考和訳となりますので、正式な内容については米国サ イトのドキュメントを参照ください。

また、契約等の記述については、弊社販売パートナー、または、弊 社担当者にご確認ください。

このマニュアルに記載されている仕様および製品に関する情報は、予告なしに変更されることがあります。このマニュアルに記載されている表現、情報、および推奨事項 は、すべて正確であると考えていますが、明示的であれ黙示的であれ、一切の保証の責任を負わないものとします。このマニュアルに記載されている製品の使用は、すべ てユーザ側の責任になります。

対象製品のソフトウェア ライセンスおよび限定保証は、製品に添付された『Information Packet』に記載されています。添付されていない場合には、代理店にご連絡ください。

The Cisco implementation of TCP header compression is an adaptation of a program developed by the University of California, Berkeley (UCB) as part of UCB's public domain version of the UNIX operating system. All rights reserved. Copyright © 1981, Regents of the University of California.

ここに記載されている他のいかなる保証にもよらず、各社のすべてのマニュアルおよびソフトウェアは、障害も含めて「現状のまま」として提供されます。シスコシステ ムズおよびこれら各社は、商品性の保証、特定目的への準拠の保証、および権利を侵害しないことに関する保証、あるいは取引過程、使用、取引慣行によって発生する保 証をはじめとする。明示されたまたは黙示された一切の保証の責任を負わないものとします。

いかなる場合においても、シスコシステムズおよびその供給者は、このマニュアルの使用または使用できないことによって発生する利益の損失やデータの損傷をはじめと する、間接的、派生的、偶発的、あるいは特殊な損害について、あらゆる可能性がシスコシステムズまたはその供給者に知らされていても、それらに対する責任を一切負 わないものとします。

Cisco and the Cisco Logo are trademarks of Cisco Systems, Inc. and/or its affiliates in the U.S. and other countries. A listing of Cisco's trademarks can be found at [www.cisco.com/go/trademarks](http://www.cisco.com/go/trademarks). Third party trademarks mentioned are the property of their respective owners. The use of the word partner does not imply a partnership relationship between Cisco and any other company. (1005R)

このマニュアルで使用している IP アドレスは、実際のアドレスを示すものではありません。マニュアル内の例、コマンド出力、および図は、説明のみを目的として使用 されています。説明の中に実際のアドレスが使用されていたとしても、それは意図的なものではなく、偶然の一致によるものです。

*Cisco Nexus 7000* シリーズ *NX-OS CLI* 管理ベスト プラクティス ガイド © 2011 Cisco Systems, Inc. All rights reserved.

Copyright © 2011, シスコシステムズ合同会社 . All rights reserved.

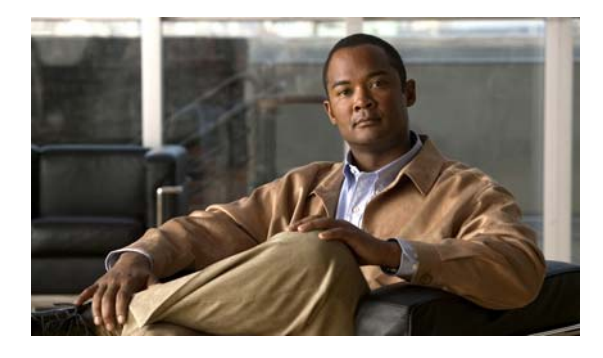

**CONTENTS**

[はじめに](#page-6-0) **vii**

**[CHAPTER](#page-12-0) 1** [概要](#page-12-1) **1-1**

**[CHAPTER](#page-14-0) 2** [初期設定](#page-14-1) **2-1**

セットアップ [ユーティリティ\(初回セットアップ\)](#page-14-2) **2-1** グローバル [コンフィギュレーション](#page-15-0) パラメータ **2-2** ターミナル CLI [アクセス\(](#page-16-0)SSHv2) **2-3** [ホスト名](#page-16-1) **2-3** [ブート変数](#page-16-2) **2-3** MOTD [ログイン](#page-17-0) バナー **2-4** [パスワードの強度確認](#page-17-1) **2-4** [電力バジェット](#page-17-2) **2-4** [電源冗長モード](#page-18-0) **2-5** 使用していない I/O [モジュールとファブリック](#page-19-0) モジュールの電源を切る **2-6** [Cisco NX-OS](#page-19-1) のライセンス **2-6** [インストール処理](#page-19-2) **2-6** ライセンス [ステータスの確認](#page-20-0) **2-7** ライセンス [ファイルのバックアップ](#page-20-1) **2-7 [CHAPTER](#page-22-0) 3** [管理ネットワークへの接続とセキュア](#page-22-1) アクセス **3-1** [アウトオブバンド管理の接続](#page-22-2) **3-1** コンソール [ポートの設定](#page-24-0) **3-3** [Exec-Timeout](#page-24-1) **3-3** [ポート速度](#page-24-2) **3-3** VTY [ポートの設定](#page-24-3) **3-3** [Exec-Timeout](#page-24-4) **3-3** [セッションの制限](#page-24-5) **3-3** [アクセス](#page-25-0) リスト **3-4** [スーパーバイザ管理ポートの設定](#page-25-1) **3-4** [アクセス](#page-25-2) リスト **3-4** アクセス リスト [ロギング](#page-26-0) **3-5** [スーパーバイザ](#page-26-1) CMP ポートの設定 **3-5** [アクセス](#page-26-2) リスト **3-5**

**[CHAPTER](#page-28-0) 4 CPU** [の保護](#page-28-1) **4-1** CoPP [ポリシー](#page-28-2) **4-1** [インバンド管理プロトコルの拒否](#page-28-3) **4-1** Syslog [メッセージのしきい値](#page-29-0) **4-2** CPU [レート制限のロギング](#page-29-1) **4-2 [CHAPTER](#page-32-0) 5** [統合侵入検知セキュリティ](#page-32-1) **5-1** IDS [チェックのステータスとカウンタの確認](#page-32-2) **5-1** IDS パケット [チェックの無効化と有効化](#page-33-0) **5-2 [CHAPTER](#page-34-0) 6 Cisco NX-OS** [ソフトウェアのアップグレードまたはダウングレード](#page-34-1) **6-1** [推奨のアップグレード手順\(](#page-34-2)ISSU) **6-1** [ソフトウェアの互換性の確認\(](#page-35-0)ISSU とシャーシのリロード) **6-2** [従来のアップグレードまたはダウングレードの手順\(シャーシのリロード\)](#page-35-1) **6-2 [CHAPTER](#page-36-0) 7 EPLD** [ソフトウェアのアップグレードまたはダウングレード](#page-36-1) **7-1** EPLD アップグレード / [ダウングレードの確認](#page-36-2) **7-1** EPLD [アップグレードの手順](#page-37-0) **7-2 [CHAPTER](#page-40-0) 8** [機能の有効化と無効化](#page-40-1) **8-1 [CHAPTER](#page-42-0) 9 IP** [管理](#page-42-1) **9-1** [Network Time Protocol](#page-42-2)(NTP) **9-1** 冗長 NTP [サーバ](#page-42-3) **9-1** 時間帯 / [サマー](#page-42-4) タイム **9-1** NTP [送信元インターフェイス](#page-43-0) /IP アドレス **9-2** NTP [ロギング](#page-43-1) **9-2** [MD5](#page-43-2) 認証 **9-2** アクセス [コントロール](#page-43-3) リスト **9-2** [簡易ネットワーク管理プロトコル\(](#page-44-0)SNMP) **9-3** [基本設定\(連絡先](#page-44-1) / 場所) **9-3** [ユーザ\(バージョン](#page-44-2) 3) **9-3** コミュニティ [ストリング\(バージョン](#page-44-3) 1 および 2c) **9-3** 通知 / [トラップ受信機](#page-45-0) **9-4** 通知 / [トラップ](#page-45-1) イベント **9-4** [インターフェイス](#page-46-0) リンク ステータス トラップ **9-5** コミュニティ [ストリングのアクセス](#page-46-1) コントロール リスト **9-5** [送信元インターフェイス](#page-46-2) **9-5**

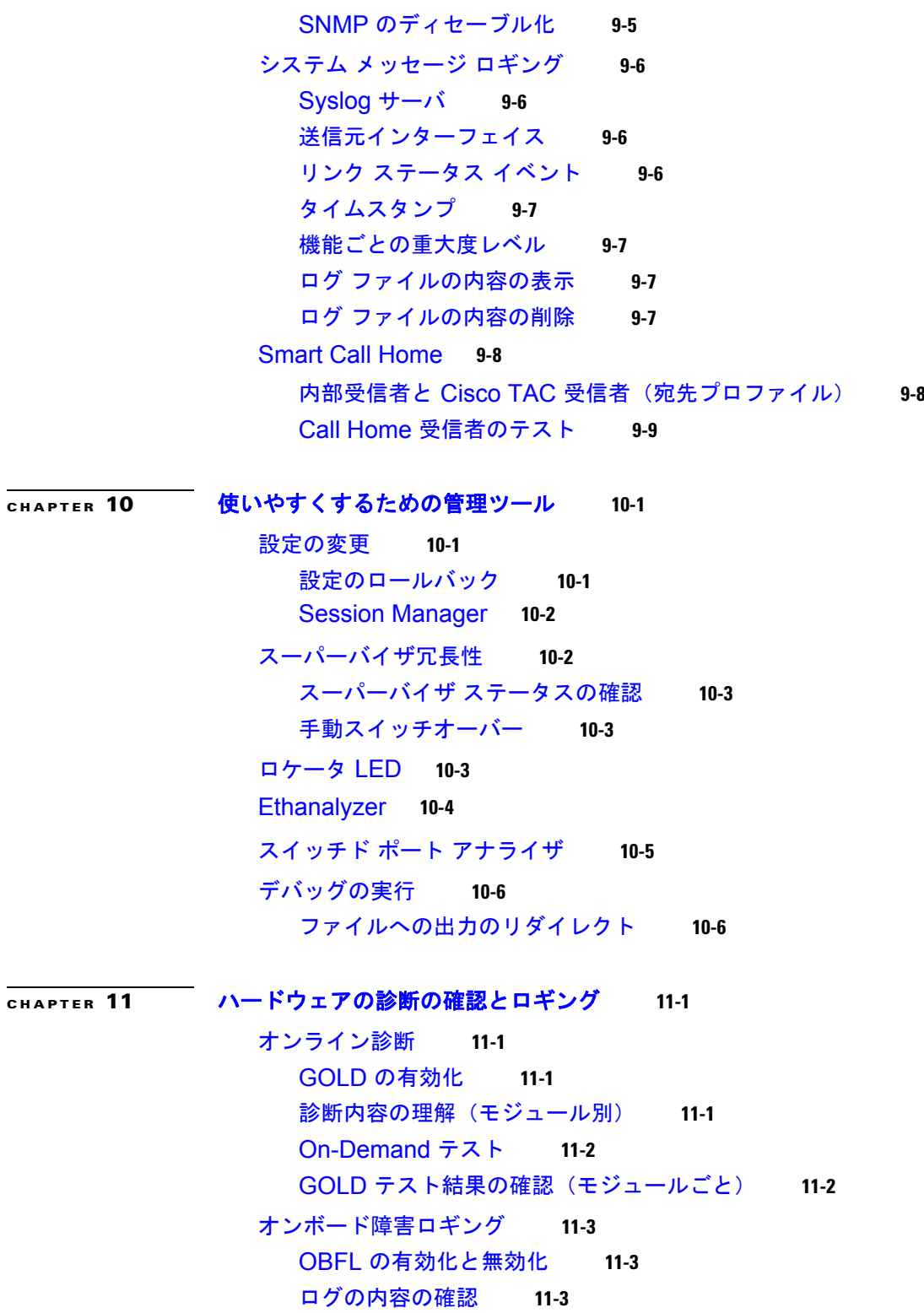

[ログの内容の消去](#page-60-3) **11-3**

 $\mathbf{I}$ 

**[CHAPTER](#page-62-0) 12** ハードウェア [リソース使用率の管理](#page-62-1) **12-1** CPU [プロセス](#page-62-2) **12-1** [使用率](#page-62-3) **12-1** [プロセスの再起動](#page-63-0) **12-2** [メモリ](#page-63-1) **12-2** [DRAM](#page-64-0) 使用率 **12-3** [フラッシュ使用率](#page-64-1) **12-3** MAC [アドレス](#page-64-2) TCAM テーブル **12-3** [使用率](#page-65-0) **12-4** [エージング](#page-65-1) タイム **12-4** [ユニキャストまたはマルチキャスト](#page-65-2) TCAM テーブル **12-4** [使用率](#page-65-3) **12-4** [NetFow TCAM](#page-66-0) テーブル **12-5** [使用率](#page-66-1) **12-5** ACL または [QoS TCAM](#page-66-2) テーブル **12-5** [使用率](#page-67-0) **12-6** ACL リソース [ポーリング](#page-67-1) **12-6** [ファブリック使用率](#page-68-0) **12-7** VDC [リソース使用率](#page-69-0) **12-8**

### **[CHAPTER](#page-70-0) 13 Cisco TAC** [に送信するデータの収集](#page-70-1) **13-1**

[Show Tech-Support](#page-70-2) 情報の収集 **13-1** [TAC-PAC](#page-71-0) の生成 **13-2** [複数のファイルのアーカイブまたは圧縮](#page-71-1) **13-2** コア [ファイルの確認と収集](#page-71-2) **13-2**

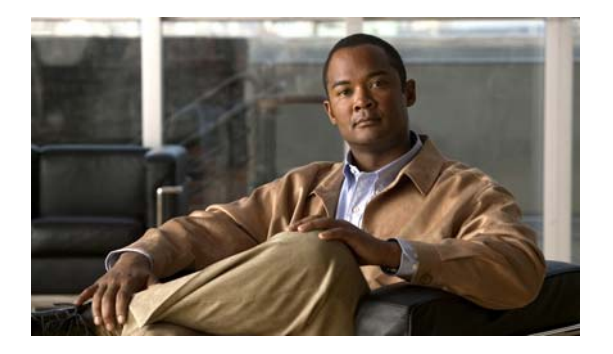

# <span id="page-6-0"></span>はじめに

ここでは、『*Cisco Nexus 7000* シリーズ *NX-OS CLI* 管理ベスト プラクティス ガイド』の対象読者、構 成、および表記法について説明します。また、関連マニュアルの入手方法についても説明します。

この章で説明する内容は、次のとおりです。

- **•** [「対象読者」\(](#page-6-1)P.vii)
- **•** [「マニュアルの構成」\(](#page-6-2)P.vii)
- **•** [「表記法」\(](#page-7-0)P.viii)
- **•** [「関連資料」\(](#page-8-0)P.ix)
- **•** [「マニュアルの入手方法およびテクニカル](#page-10-0) サポート」(P.xi)

<span id="page-6-1"></span>対象読者

このマニュアルは、Cisco NX-OS デバイスの設定および維持に携わる、十分な経験を持つネットワー ク管理者を対象としています。

## <span id="page-6-2"></span>マニュアルの構成

このマニュアルの構成は、次のとおりです。

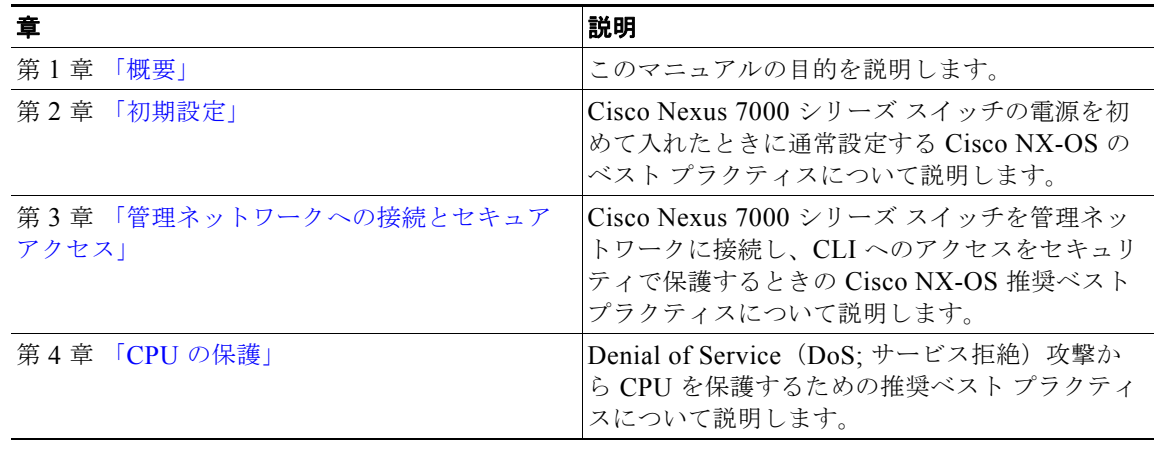

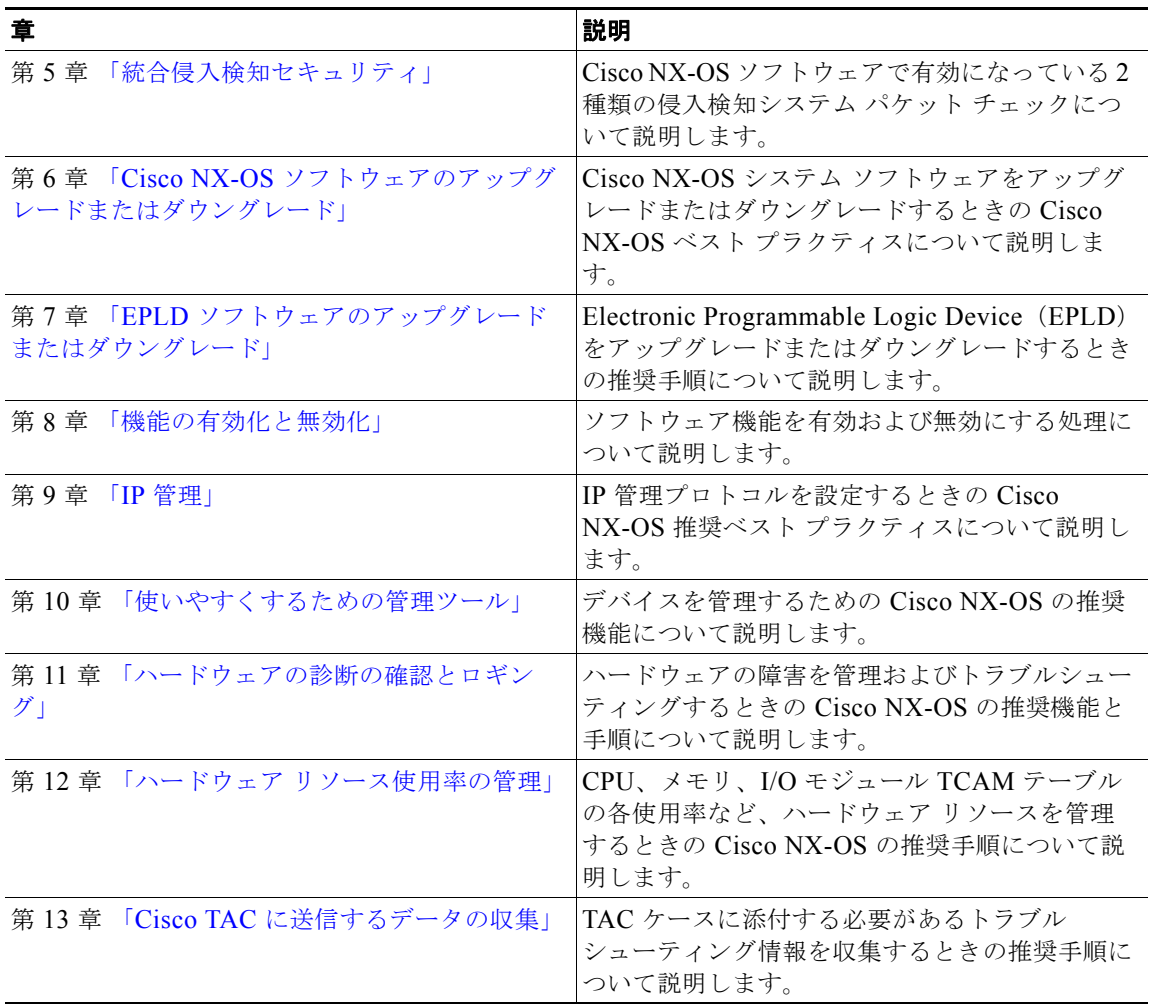

# <span id="page-7-0"></span>表記法

 $\blacksquare$ 

コマンドの説明では、次の表記法を使用しています。

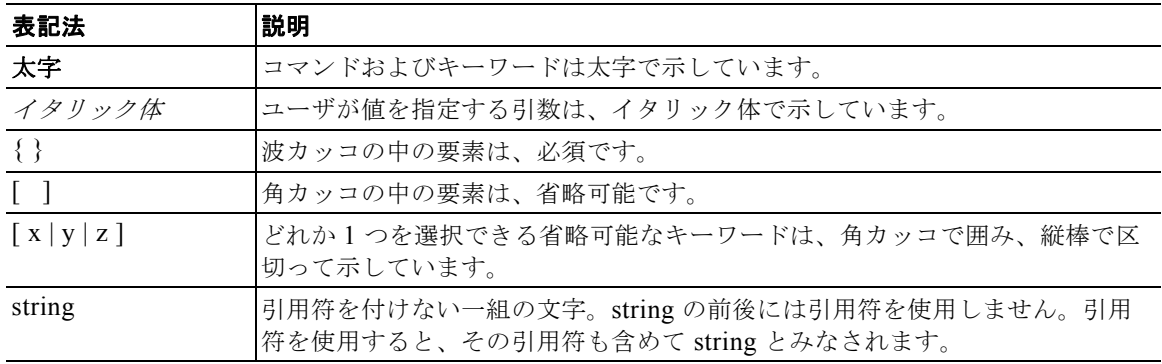

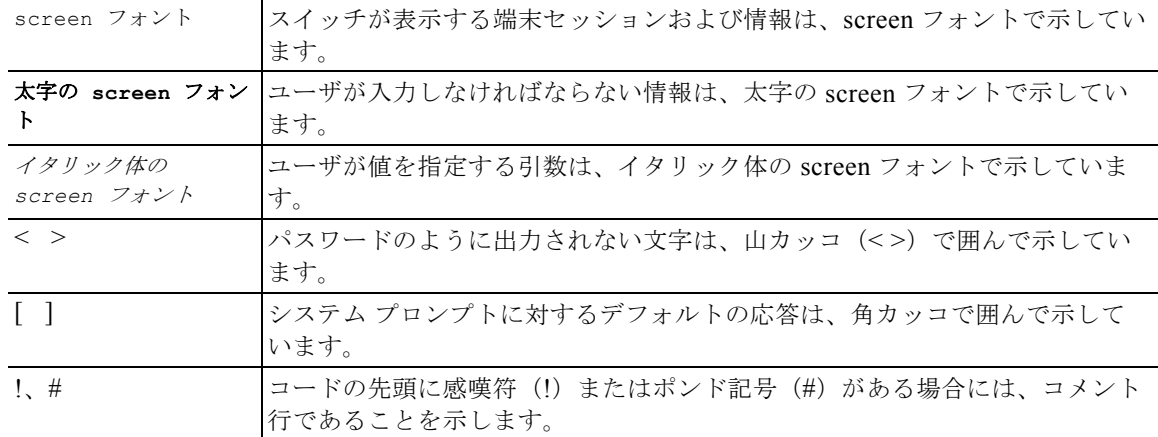

出力例では、次の表記法を使用しています。

このマニュアルでは、次の表記法を使用しています。

(注) 「注釈」です。役立つ情報や、このマニュアル以外の参照資料などを紹介しています。

∕∖∖

注意 「*要注意*」の意味です。機器の損傷またはデータ損失を予防するための注意事項が記述されていま す。

## <span id="page-8-0"></span>関連資料

Cisco NX-OS には、次の資料が含まれます。

### リリース ノート

『Cisco Nexus 7000 Series NX-OS Release Notes, Release 4.1』

## **NX-OS** コンフィギュレーション ガイド

『*Cisco Nexus 7000 Series NX-OS Getting Started with Virtual Device Contexts, Release 4.1*』 『*Cisco Nexus 7000 Series OTV Quick Start Guide*』 『*Cisco Nexus 7000 Series NX-OS Fundamentals Configuration Guide, Release 4.1*』 『*Cisco Nexus 7000 Series NX-OS Interfaces Configuration Guide, Release 4.1*』 『*Cisco Nexus 7000 Series NX-OS Layer 2 Switching Configuration Guide, Release 4.1*』 『*Cisco Nexus 7000 Series NX-OS Quality of Service Configuration Guide, Release 4.1*』 『*Cisco Nexus 7000 Series NX-OS Unicast Routing Configuration Guide, Release 4.1*』 『*Cisco Nexus 7000 Series NX-OS Multicast Routing Configuration Guide, Release 4.1*』 『*Cisco Nexus 7000 Series NX-OS MPLS Configuration Guide, Release 5.x*』

『*Cisco Nexus 7000 Series NX-OS Security Configuration Guide, Release 4.1*』 『*Cisco Nexus 7000 Series NX-OS OTV Configuration Guide*』 『*Cisco Nexus 7000 Series NX-OS Virtual Device Context Configuration Guide, Release 4.1*』 『*Cisco Nexus 7000 Series NX-OS FabricPath Configuration Guide*』 『*Cisco Nexus 7000 Series NX-OS Software Upgrade and Downgrade Guide, Release 4.1*』 『*Cisco Nexus 7000 Series NX-OS Licensing Guide, Release 4.1*』 『*Cisco Nexus 7000 Series NX-OS High Availability and Redundancy Guide, Release 4.1*』 『*Cisco Nexus 7000 Series NX-OS System Management Configuration Guide, Release 4.1*』 『*Cisco NX-OS FCoE Configuration Guide*』 『*Configuring the Cisco Nexus 2000 Series Fabric Extender*』 『*Cisco Nexus 7000 Series NX-OS XML Management Interface User Guide, Release 4.1*』 『*Cisco MDS 9000 Family and Nexus 7000 Series NX-OS System Messages Reference, Release 4.1*』 『*Cisco Nexus 7000 Series NX-OS MIB Quick Reference*』

## **NX-OS** コマンド リファレンス

『*Cisco Nexus 7000 Series NX-OS Command Reference Master Index, Release 4.1*』 『*Cisco Nexus 7000 Series NX-OS Fundamentals Command Reference, Release 4.1*』 『*Cisco Nexus 7000 Series NX-OS Interfaces Command Reference, Release 4.1*』 『*Cisco Nexus 7000 Series NX-OS Layer 2 Switching Command Reference, Release 4.1*』 『*Cisco Nexus 7000 Series NX-OS Quality of Service Command Reference, Release 4.1*』 『*Cisco Nexus 7000 Series NX-OS Unicast Routing Command Reference, Release 4.1*』 『*Cisco Nexus 7000 Series NX-OS Multicast Routing Command Reference, Release 4.1*』 『*Cisco Nexus 7000 Series NX-OS MPLS Command Reference*』 『*Cisco Nexus 7000 Series NX-OS Security Command Reference, Release 4.1*』 『*Cisco Nexus 7000 Series NX-OS OTV Command Reference*』 『*Cisco Nexus 7000 Series NX-OS Virtual Device Context Command Reference, Release 4.1*』 『*Cisco Nexus 7000 Series NX-OS FabricPath Command Reference*』 『*Cisco Nexus 7000 Series NX-OS System Management Command Reference, Release 4.1*』 『*Cisco NX-OS FCoE Command Reference*』

## その他のソフトウェアのマニュアル

『*Cisco Nexus 7000 Series NX-OS Troubleshooting Guide, Release 4.x*』

# <span id="page-10-0"></span>マニュアルの入手方法およびテクニカル サポート

マニュアルの入手方法、テクニカル サポート、その他の有用な情報について、次の URL で、毎月更新 される『*What's New in Cisco Product Documentation*』を参照してください。シスコの新規および改訂 版の技術マニュアルの一覧も示されています。

<http://www.cisco.com/en/US/docs/general/whatsnew/whatsnew.html>

『*What's New in Cisco Product Documentation*』は RSS フィードとして購読できます。また、リーダー アプリケーションを使用してコンテンツがデスクトップに直接配信されるように設定することもできま す。RSS フィードは無料のサービスです。シスコは現在、RSS バージョン 2.0 をサポートしています。

 $\blacksquare$ 

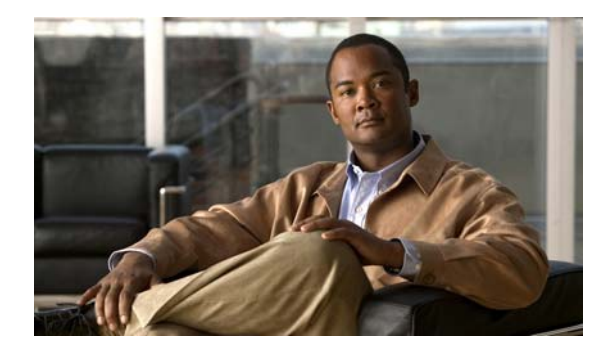

<span id="page-12-0"></span>**CHAPTER 1**

<span id="page-12-2"></span><span id="page-12-1"></span>概要

このマニュアルには、Cisco NX-OS Command-Line Interface(CLI; コマンドライン インターフェイ ス)を使用して Cisco Nexus 7000 シリーズ スイッチを管理するときの推奨ベスト プラクティスのク イック リファレンスが用意されています。また、実稼動ネットワークに展開されている最も一般的な プロトコルと機能に関する設定のベスト プラクティスと手順上の推奨事項についても説明します。こ のマニュアルは、cisco.com で参照できる Cisco Nexus 7000 シリーズ [スイッチの製品マニュアルを](http://www.cisco.com/en/US/products/ps9402/tsd_products_support_series_home.html)補 足することを目的としています。このため、その製品マニュアルの代わりとしてこのマニュアルを使用 しないようにしてください。

このマニュアルは、プロトコルと機能が相互に関連しているときに系統立てて明確に理解できるように 機能別の章に分かれています。推奨ベスト プラクティスは、同時に、または特定の順序で実装する必 要がないことを理解することが重要です。ネットワーク環境によっては、適合しない推奨ベスト プラ クティスもあります。

 $\overline{\phantom{a}}$ 

 $\blacksquare$ 

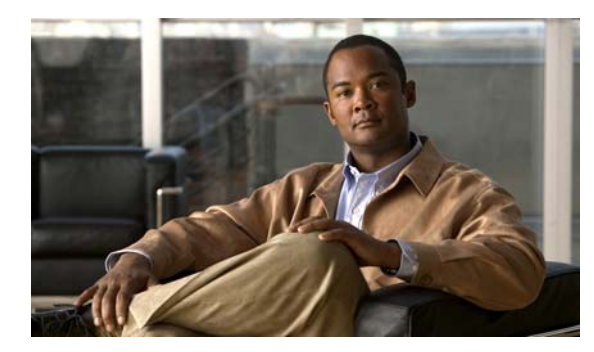

<span id="page-14-0"></span>**CHAPTER 2**

# <span id="page-14-3"></span><span id="page-14-1"></span>初期設定

この章では、Cisco Nexus 7000 シリーズ スイッチの電源を初めて入れ、ユーザが、アクティブなスー パーバイザ モジュールの RS-232 コンソール ポートに接続したときに通常設定する Cisco NX-OS のベ スト プラクティスについて説明します。

この章で説明する内容は、次のとおりです。

- **•** 「セットアップ [ユーティリティ\(初回セットアップ\)」](#page-14-2)
- **•** 「グローバル [コンフィギュレーション](#page-15-0) パラメータ」
- **•** [「電力バジェット」](#page-17-2)
- **•** 「[Cisco NX-OS](#page-19-1) のライセンス」

# <span id="page-14-2"></span>セットアップ ユーティリティ(初回セットアップ)

#### 導入:**Cisco NX-OS Release 4.0(1)**

セットアップ ユーティリティは、Cisco Nexus 7000 シャーシの電源を初めて入れたとき、または **write erase** コマンドを実行して設定を消去し、シャーシをリロードした場合に自動的に実行されます (セットアップ ユーティリティは、**setup** Exec コマンドを使用して手動でいつでも実行できます)。 セットアップ ユーティリティは、いくつかの初期設定パラメータを提供して管理者を補助することを 目的に用意されています。ただし、必須ではなく、管理者の判断によって使用しないことを選択できま す。次の表に、セットアップ ユーティリティを使用して設定できるパラメータを示します。セット アップ ユーティリティを使用しない場合は、「デフォルト値」列の値は自動的に設定されます。初期起 動パラメータは、必須です。

#### 表 **2-1** 必須の初期起動パラメータ

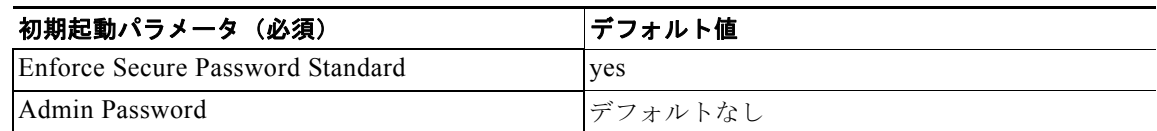

#### 表 **2-2** 任意の起動ユーティリティ

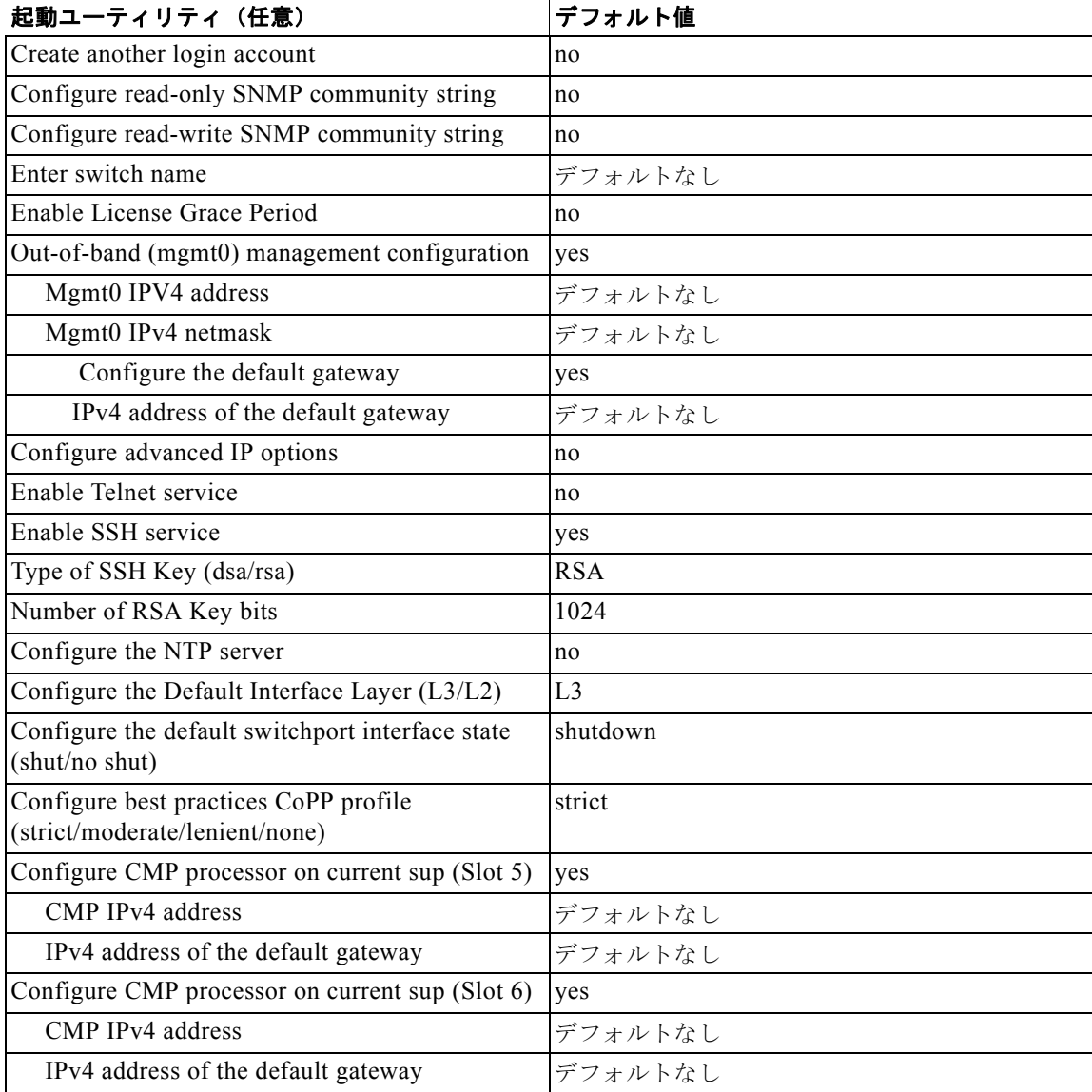

# <span id="page-15-0"></span>グローバル コンフィギュレーション パラメータ

この項では、一般的なシステム管理に関するグローバル パラメータを設定するときの Cisco NX-OS 推 奨ベスト プラクティスについて説明します。

**Tale** 

### <span id="page-16-0"></span>ターミナル **CLI** アクセス(**SSHv2**)

#### 導入:**Cisco NX-OS Release 4.0(1)**

Cisco NX-OS ソフトウェアは、リモート ターミナルからの CLI アクセスに対して SSHv2 と Telnet を サポートしています。SSHv2 はデフォルトで有効になっており、暗号化によってセキュリティが強化 されるので使用することを推奨します。ISSHv2 が無効になっている場合、**feature ssh** コマンドで有効 にできます(SSHv2 が有効な場合、**feature ssh** コマンドは running-configuration に表示されません)。 SSHv2 はデフォルトで 1024 ビットの RSA キーを使用します。**ssh key** コマンドを使用して、新しい またはより強固な RSA/DSA キーを作成できます。キーがすでに設定されている場合、**force** オプショ ンを使用して既存のキーを上書きできます。

n7000(config)# **feature ssh** n7000(config)# **ssh key rsa 2048**

(注) Cisco NX-OS Release 4.0(1) では、**service ssh** コマンドを使用して SSHv2 を有効にしていました。 Cisco NX-OS Release 4.1(2) では、**feature ssh** に変更されました。

### <span id="page-16-1"></span>ホスト名

#### 導入:**Cisco NX-OS Release 4.0(1)**

管理者が CLI にアクセスしたときに Cisco Nexus 7000 シリーズ デバイスを識別できるようにわかりや すいホスト名を設定する必要があります。Virtual Device Context(VDC; 仮想デバイス コンテキスト) を設定する場合、VDC ごとに固有のホスト名を設定する必要があります。

n7000(config)# **hostname N7K-1-Core-L3**

### <span id="page-16-2"></span>ブート変数

#### 導入:**Cisco NX-OS Release 4.0(1)**

ブート変数では、システムがリロードされた後に起動する Cisco NX-OS ソフトウェアのバージョンを 指定します。予定外のシャーシのリロードが発生した場合に必要なバージョンの Cisco NX-OS ソフト ウェアが確実に起動するように、ブート変数を必ず設定する必要があります。Cisco Nexus 7000 シ リーズ スイッチを適切に起動するには、キックスタート イメージとシステム イメージが必要です(イ メージのバージョン番号が一致する必要があります)。Cisco NX-OS イメージは bootflash: または slot0: から起動できます(メモリはスーパーバイザ モジュールから取り外すことができないので、 bootflash: を使用することを推奨します)。次の例では、Cisco NX-OS Release 5.1(1) のキックスタート およびシステム ブート変数は、**sup-1** オプションと **sup-2** オプションが指定されていないので、シャー シの両方のスーパーバイザ モジュールに設定されます(デフォルトの動作)。

n7000(config)# **boot kickstart bootflash:n7000-s1-kickstart.5.1.1.bin** n7000(config)# **boot system bootflash:n7000-s1-dk9.5.1.1.bin**

## <span id="page-17-0"></span>**MOTD** ログイン バナー

#### 導入:**Cisco NX-OS Release 4.0(1)**

Message Of The Day (MOTD) ログイン バナーを使用して、ユーザがデバイスにログインしようとし ていることをユーザに通知することを推奨します。このバナーは、ユーザ認証プロセスの前に表示さ れ、権限のないユーザがログインしないようにするための警告として機能します。終了デリミタはバ ナーの内容に使用できません。次の例では、大文字の Z を使用しています(実稼動デバイスでは、詳 細な免責事項を記載する必要があります)。

```
n7000(config)# banner motd Z
Enter TEXT message. End with the character 'Z'.
> Authorized Access Only!
> Z
n7000 (config) #
```
### <span id="page-17-1"></span>パスワードの強度確認

#### 導入:**Cisco NX-OS Release 4.1(2)**

パスワードの強度確認機能はデフォルトで有効になっているので、認証するためにローカル データ ベースでユーザを設定するときに安全なパスワードを設定する必要があります。パスワードの強度確認 機能は有効のままにしておくことを推奨します。無効にした場合、次のグローバル コンフィギュレー ション コマンドを使用して有効にできます。

n7000(config)# **password strength-check**

## <span id="page-17-2"></span>電力バジェット

#### 導入:**Cisco NX-OS Release 4.0(1)**

電力バジェットは、**show environmental power** コマンドを使用してモニタリングおよび管理できま す。Cisco NX-OS Release 5.0(2a) では、Cisco NX-OS Release 5.x ソフトウェアでリリースされたファ ン トレイとすべての I/O モジュールに関するリアルタイム消費電力が導入されました。設定した電源 冗長モードにより、利用可能な電力を割り当てる方法が決まります(電源冗長モードの詳細について は、次の項を参照してください)。

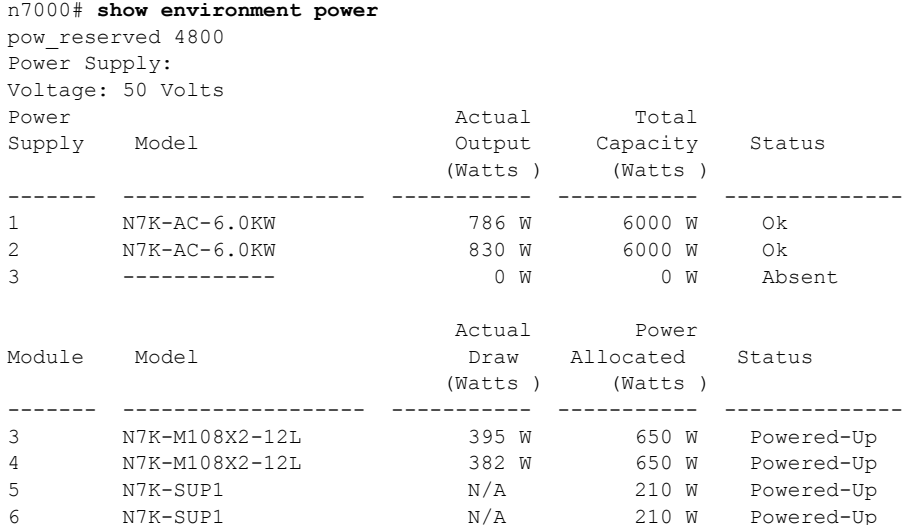

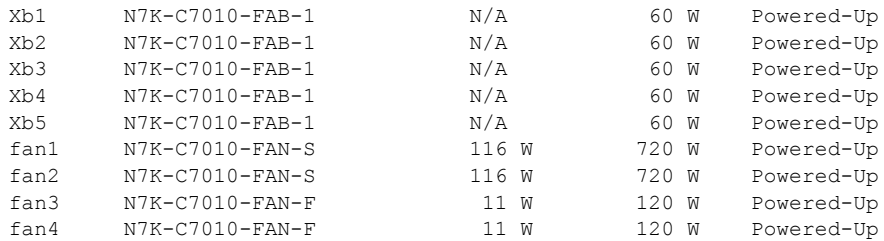

N/A - Per module power not available

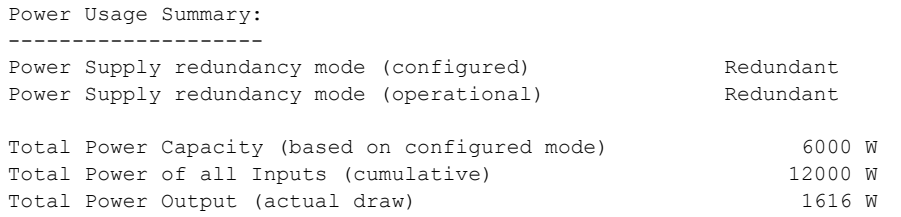

## <span id="page-18-0"></span>電源冗長モード

#### 導入:**Cisco NX-OS Release 4.0(1)**

推奨の電源冗長モードは、電源装置の数、入力の数と関連する入力電圧 (110 V または 220 V) に応じ て Cisco Nexus 7000 シリーズ シャーシごとに異なります。冗長モードによって電力の割り当てが異な るので、管理者は、設置環境に最適なモードを選択できます。デフォルトのモードは **ps-redundant** で、ほとんどの設置環境での推奨モードです。**combined** モードを設定するときには、シャーシに電源 の冗長性は提供されないので注意が必要です。

表 **2-3** 電源冗長モード

| 冗長モード           | 説明                                                                                                  |
|-----------------|----------------------------------------------------------------------------------------------------|
| combined        | このモードでは、シャーシに電源の冗長性が提供されません。すべて<br>の入力電力をシャーシに使用できます(他のモードとは異なり、電力<br>はバックアップ用に確保されません)。            |
| insrc-redundant | 入力電源(グリッド)の冗長性:使用できる電力は、電源装置を経由<br>する2つのグリッドのうち、電力の少ないグリッドに基づいて決まり<br>ます。その差 (50%) がバックアップ用に確保されます。 |
| ps-redundant    | 電源装置の冗長性:1台の電源装置が故障した場合、またはシャーシ<br>から取り外された場合に追加の電源装置を提供します。                                        |
| redundant       | 入力電源(グリッド)+ 電源装置の冗長性:使用できる電力は、電源<br>装置モードと入力電源電圧に使用できる電力のうち、少ない方です。<br>その差 (50%) がバックアップ用に確保されます。   |

n7000(config)# **power redundancy-mode redundant**

### <span id="page-19-0"></span>使用していない **I/O** モジュールとファブリック モジュールの電源を切る

#### 導入:**Cisco NX-OS Release 4.0(1)**

使用していないすべての I/O (イーサネット) モジュールとファブリック モジュールの電源を切ること を推奨します。また、電源を入れたときに管理者が制御できるように、取り付けられていないすべての I/O モジュールとファブリック モジュールのスロットの電源を切ることを推奨します。この作業では、 変更制御ウィンドウの外部で新しく取り付けたモジュールの電源が入らないようにすることで、リスク を軽減します。

n7000(config)# **poweroff module 1** n7000(config)# **poweroff xbar 4**

n7000(config)# **poweroff module 3**  NOTICE: module <3> status is either absent or not powered up (or denied)... Proceeding anyway

## <span id="page-19-1"></span>**Cisco NX-OS** のライセンス

この項では、Cisco NX-OS のライセンス モデルとインストール手順について簡単に説明します。必要 なすべてのライセンスを必ずインストールして、ライセンスを受けた機能を有効にしたとき、および猶 予期間が終了したときに発生する可能性がある不要なネットワークの停止を回避します。

### <span id="page-19-2"></span>インストール処理

#### 導入:**Cisco NX-OS Release 4.0(1)**

Cisco NX-OS のライセンス モデルでは、「pay as you grow(成長に合わせた段階的な投資)」方式で機 能を有効にできます。Cisco NX-OS ライセンスを購入する際、特定のシャーシにインストールされて いるシャーシ ホスト ID に基づいてライセンス ファイルを取得します(Cisco NX-OS ソフトウェアは、 デフォルトで、基本的なレイヤ 3 機能を備えたレイヤ 2 接続に対応しています)。特定の機能に対する ライセンスをお持ちでない場合は、グローバル **license grace-period** コンフィギュレーション コマンド を使用して 120 日間の猶予期間を有効にできます(猶予期間を実稼動ネットワークで使用することは 推奨しません)。120 日を過ぎると、ライセンスが必要な機能を有効にしていて、そのライセンスを シャーシにインストールしていない場合、その機能は running-configuration から自動的に削除されま す。

各ライセンス タイプに含まれる機能の一覧については、最新の『Cisco Nexus 7000 Series Licensing Configuration Guide』を参照してください。

2 台のスーパーバイザ モジュールをシャーシに取り付けている場合、交換したときに新しいライセンス を再発行し、再インストールする必要があるコンポーネントはシャーシだけです。スーパーバイザ モ ジュールを含む他のすべてのコンポーネントは、ライセンスを再発行および再インストールしなくても 交換できます。スーパーバイザ モジュールを 1 台だけシャーシに取り付けている場合、そのスーパー バイザ モジュールまたはシャーシを交換したときにバックアップ コピーから新しいライセンスを再イ ンストールする必要があります。

ライセンスは、シャーシごとにデフォルトの VDC(1)にインストールします。ライセンスのインス トール中に中断は発生しません。

#### インストール手順の概要:

- **1. show license host-id** コマンドを入力して、シャーシ ホスト ID を入手します。この ID を使用し て、ライセンスを生成します。
- **2.** Product Authorization Key (PAK; 製品認証キー) を見つけて、cisco.com の Product License Registration Web ページに移動します。
- **3.** 手順に従って、ライセンス ファイルを生成し、ダウンロードします。
- **4.** ライセンス ファイルを Cisco Nexus 7000 シリーズのスーパーバイザ モジュール(つまり、 bootflash: または slot0:)に転送します。
- **5.** 次の **install license** Exec コマンドを使用してライセンスをインストールします。

n7000# **install license bootflash:license\_file.lic** Installing license ..done

### <span id="page-20-0"></span>ライセンス ステータスの確認

#### 導入:**Cisco NX-OS Release 4.0(1)**

Cisco NX-OS ライセンスのステータスは、次のコマンドを使用して確認できます。

n7000# **show license usage** Feature 11 Ins Lic Status Expiry Date Comments Count -------------------------------------------------------------------------------- SCALABLE\_SERVICES\_PKG No - Unused - TRANSPORT SERVICES PKG No - Unused - $\overline{\text{LAN}\_\text{ADV} \text{ADV} \text{AUCED}\_\text{SERVICES}\_\text{PKG}} \begin{array}{lll} \text{IN}\ \text{N} \end{array}$ LAN\_ENTERPRISE\_SERVICES\_PKG No - Unused --------------------------------------------------------------------------------

### <span id="page-20-1"></span>ライセンス ファイルのバックアップ

#### 導入:**Cisco NX-OS Release 4.0(1)**

ライセンス ファイルは、再インストールが必要になる場合に備えて、安全な場所に常に保管する必要 があります。特定のシャーシのライセンス ファイルが手元にない場合は、そのライセンスがすでにイ ンストールされている場合はそのシャーシについてバックアップ コピーを作成できます。バックアッ プ ファイルを作成したら、安全な場所に転送する必要があります。

n7000# **copy licenses bootflash:license\_file.tar** Backing up license done

■ Cisco NX-OS のライセンス

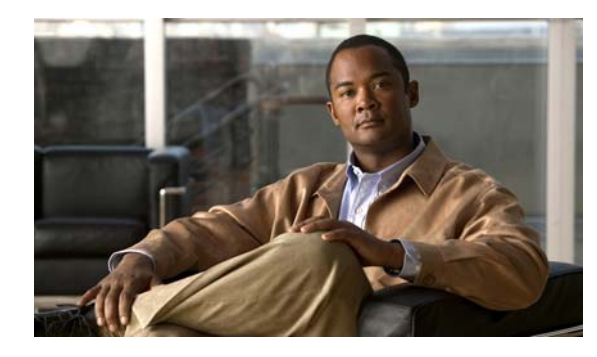

<span id="page-22-0"></span>**CHAPTER 3**

# <span id="page-22-3"></span><span id="page-22-1"></span>管理ネットワークへの接続とセキュア アク セス

この章では、管理ネットワークへの Cisco Nexus 7000 シリーズ スイッチの接続および CLI へのセキュ ア アクセスについて、Cisco NX-OS で推奨するベスト プラクティスについて説明します。

この章で説明する内容は、次のとおりです。

- **•** [「アウトオブバンド管理の接続」](#page-22-2)
- **•** 「コンソール [ポートの設定」](#page-24-0)
- **•** 「VTY [ポートの設定」](#page-24-3)
- **•** [「スーパーバイザ管理ポートの設定」](#page-25-1)
- **•** 「アクセス リスト [ロギング」](#page-26-0)
- **•** [「スーパーバイザ](#page-26-1) CMP ポートの設定」

## <span id="page-22-2"></span>アウトオブバンド管理の接続

Nexus 7000 は、通常、異なる接続方式の組み合わせを使用して管理されます。ネットワーク管理者は、 CLI にアクセスし、SNMP、Syslog、NTP などの IP 管理プロトコルを使用するシャーシを管理するこ とができます。次の表に、Nexus 7000 シャーシの管理に使用可能な異なる接続方式を示します。アウ トオブバンド方式を組み合わせて使用し、実稼動トラフィックから管理トラフィックを分離して、 シャーシを管理することを推奨します。このアプローチでは、悪意のあるユーザから発信されたか、不 注意によって発生した過剰な購読トラフィックによる、Denial of Service (DoS; サービス拒絶)攻撃 を防ぎ、セキュリティが強化されます。

スーパーバイザ モジュール CMP ポートが提供する機能について理解することが重要です。CMP ポー トによって、停電時の CLI コンソール アクセスが提供され、SSHv2 または Telnet を使用して IP ネッ トワークを経由してスーパーバイザ モジュールにアクセスできます。CMP ポートを使用すると、管理 者は、コンソールに接続し、コンソールをモニタリングし、スーパーバイザ モジュールまたはシャー シ全体をリロードできます。SNMP または NTP のような IP プロトコルのインバンド管理機能は提供 されません。

表 **3-1** ポート タイプおよびモジュール タイプの接続オプション

| 接続オプション            | ポート タイプ       | <b> モジュールのタイプ</b> |
|--------------------|---------------|-------------------|
| アウトオブバンド(RS-232 シリ | コンソール ポート(推奨) | スーパーバイザ           |
| $7 \nu$ CLI)       | 補助ポート         | スーパーバイザ           |

#### 表 **3-1** ポート タイプおよびモジュール タイプの接続オプション(続き)

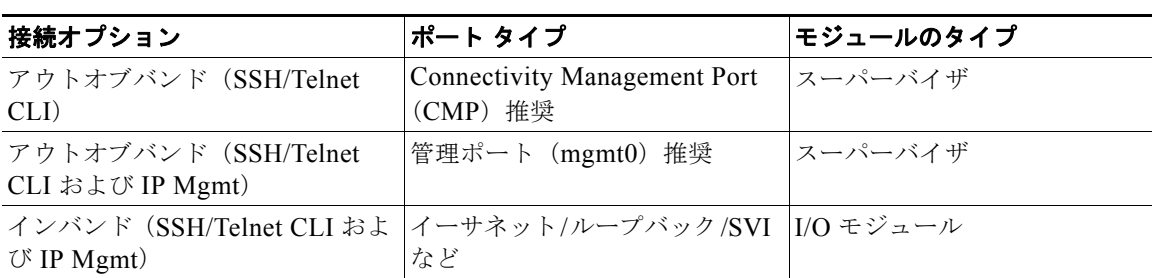

2 つのスーパーバイザ モジュールで Nexus 7000 への接続を失う可能性を抑制するには、スーパーバイ ザ モジュールごとにコンソール ポート、CMP、および管理ポートを接続することを推奨します。

コンソールポートを 2 つの異なるターミナル サーバおよびスーパーバイザ CMP に接続し、mgmt0 ポートを冗長アウトオブバンド イーサネット ネットワークに接続して、可用性およびセキュリティを 改善する必要があります。次の図に、冗長スーパーバイザ モジュールでシャーシごとに必要な接続を 示します。

#### 図 **3-1** 冗長スーパーバイザ モジュールでのシャーシごとの接続

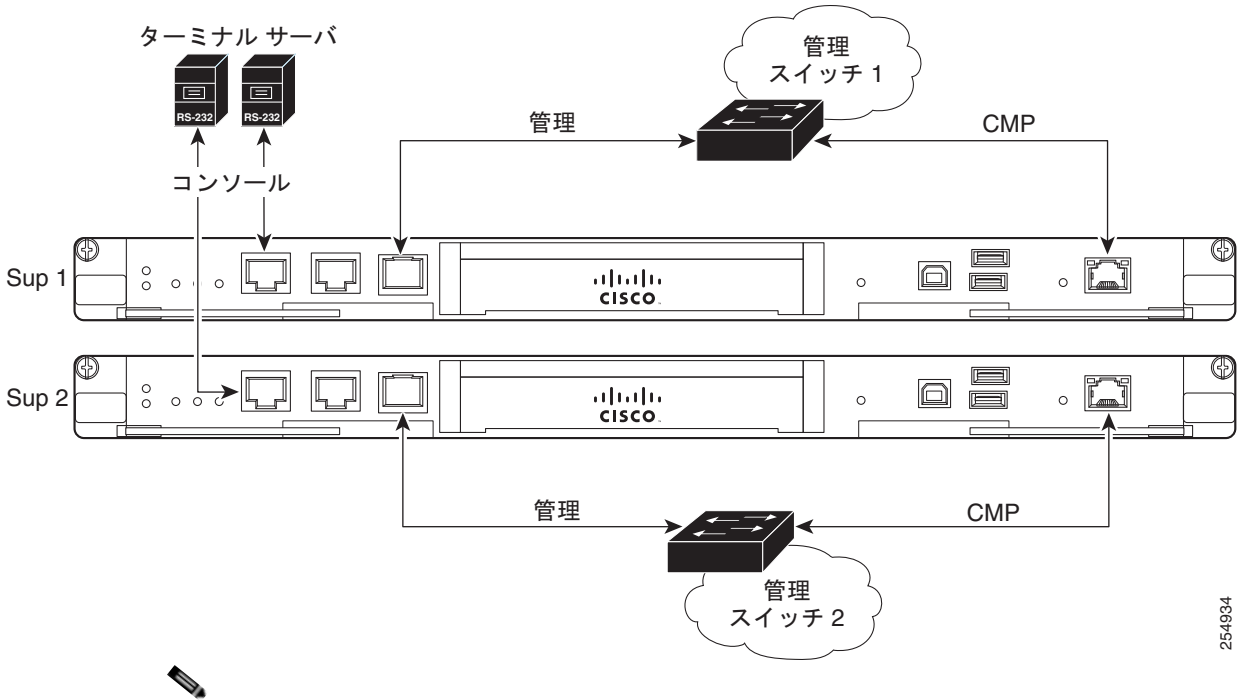

(注) このアウトオブバンド管理の設計では、イーサネット、ループバック、ポート チャネル、SVI などの I/O モジュール ポートに設定されている IP アドレスがある場合、インバンド管理プロトコルを拒否す

るよう、CoPP ポリシーを変更する必要があります。

**(注)** これは単なる基本例です。冗長ネットワーク管理の設計は、このマニュアルに記載の範囲を超える場合 があります。

## <span id="page-24-0"></span>コンソール ポートの設定

ここでは、コンソール ポートで Cisco NX-OS が推奨するベスト プラクティスについて説明します。

### <span id="page-24-1"></span>**Exec-Timeout**

#### 導入:**Cisco NX-OS Release 4.0(1)**

コンソール ポートでは、指定された時間の間アイドル状態の管理者が自動的にログアウトするよう、 タイムアウトを設定する必要があります。コンソールの **exec-timeout** は、デフォルトでディセーブル です。ほとんどのセキュリティ ポリシーでは、通常、10 ~ 15 分のタイムアウトが受け付けられます。

n7000(config)# **line console** n7000(config-console)# **exec-timeout 10**

### <span id="page-24-2"></span>ポート速度

#### 導入:**Cisco NX-OS Release 4.0(1)**

コンソール ポートの速度(ボーレート)は、接続されているターミナル サーバでサポートされている 最大値まで増やす必要があります。コンソールの速度は、デフォルトで 9,600 bps で、最大で 115,200 bps まで設定できます。最大値によって、コンソール ポートに表示されるデータの速度が大きくなり、 ユーザー エクスペリエンスが改善されます。

n7000(config)# **line console** n7000(config-console)# **speed 115200**

## <span id="page-24-3"></span>**VTY** ポートの設定

ここでは、SSHv2 セッションおよび Telnet セッションで使用される VTY (ターミナル) ポートの設定 に関する、Cisco NX-OS 推奨のベスト プラクティスについて説明します。

### <span id="page-24-4"></span>**Exec-Timeout**

#### 導入:**Cisco NX-OS Release 4.0(1)**

VTY ポートでは、指定された時間の間アイドル状態のユーザが自動的にログアウトするよう、タイム アウトを設定する必要があります。VTY の **exec-timeout** は、デフォルトでディセーブルです。ほとん どのセキュリティ ポリシーでは、通常、10 ~ 15 分のタイムアウトが受け付けられます。

n7000(config)# **line vty** n7000(config-line)# **exec-timeout 10**

### <span id="page-24-5"></span>セッションの制限

#### 導入:**Cisco NX-OS Release 4.0(1)**

VTY セッションの限度では、SSHv2 セッションの数、Telnet セッションの数、または両方のセッショ ンを同時にアクティブにできる数が決定されます。session-limit では、デフォルトで 32 のアクティブ セッションが認められます。セキュリティを強化するには、5 セッションまたは 10 セッションなどの 実用的な制限まで削減する必要があります。

n7000(config)# **line vty** n7000(config-line)# **session-limit 5**

### <span id="page-25-0"></span>アクセス リスト

導入:**Cisco NX-OS 5.1(1)**

セキュリティを強化するには、特定のソースおよび宛先 IP アドレスに対する SSH アクセスおよび Telnet アクセスを制限することによって、アクセス クラスを VTY ポートに適用する必要があります。 VTY ポートに設定するアクセス クラスは、インバンドまたはアウトオブバンドの管理手順の使用時に 適用できます。access-class はトラフィックの方向ごとに設定されます。**in** はインバンド セッションに 適用され、**out** はアウトバンド セッションに適用されます。

統計は、アクセス リスト **statistics per-entry** でイネーブルにすることができます。次に、特定のサブ ネットから現在の VDC に設定されているすべての IP アドレスへの SSH トラフィックを許可する基本 ポリシーの例を示します。すべてのトラフィックは、access-class が VTY ポートに適用され、関連付 けられている access-list が設定から削除される場合に、許可されます。

```
n7000(config)# ip access-list vty-acl-in
n7000(config-acl)# permit tcp x.x.x.x/24 any eq 22
```
n7000(config)# **line vty** n7000(config-line)# **ip access-class vty-acl-in in**

## <span id="page-25-1"></span>スーパーバイザ管理ポートの設定

ここでは、スーパーバイザ モジュール mgmt0 ポートで Cisco NX-OS が推奨するベスト プラクティス について説明します。

### <span id="page-25-2"></span>アクセス リスト

#### 導入:**Cisco NX-OS Release 4.0(1)**

セキュリティを強化するには、Nexus 7000 に設定されている特定の管理プロトコル宛ての特定のソー ス ホスト/サブネット アドレスへのアクセスを制限することによって、インバンド アクセス リストで スーパーバイザ モジュール mgmt0 ポートを設定する必要があります。access-list エントリは、イネー ブルにされている管理ポートによって異なります。ACL コマンド **statistics per-entry** が設定されてい る場合、access-list 統計は ACL エントリごとに追跡できます。access-list が mgmt0 ポートに適用され るときに、スーパーバイザ モジュール CPU によって access-list の処理が実行されます。

```
n7000(config)# ip access-list mgmt0-access
n7000(config-acl)# statistics per-entry
n7000(config-acl)# permit tcp x.x.x.x/x b.b.b.b/32 eq 22 
n7000(config-acl)# permit udp x.x.x.x/x b.b.b.b/32 eq snmp
n7000(config-acl)# permit tcp x.x.x.x/x b.b.b.b/32 eq tacacs 
n7000(config-acl)# permit udp x.x.x.x/x b.b.b.b/32 eq ntp
```

```
n7000(config)# interface mgmt0
n7000(config-if)# ip access-group mgmt0-access in
n7000(config-if)# ip address b.b.b.b/xx
```
# <span id="page-26-0"></span>アクセス リスト ロギング

#### 導入:**Cisco NX-OS Release 5.0(2a)**

アクセス リストは、**log** キーワードを使用して mgmt0 ポートに設定し、エントリごとに追加データを 収集できます。access-list ロギング キャッシュを表示して、記録された access-list エントリから収集さ れるデータを監査できます。

n7000(config)# **ip access-list mgmt0-access** n7000(config-acl)# **permit tcp x.x.x.x/x b.b.b.b/32 eq 22 log**

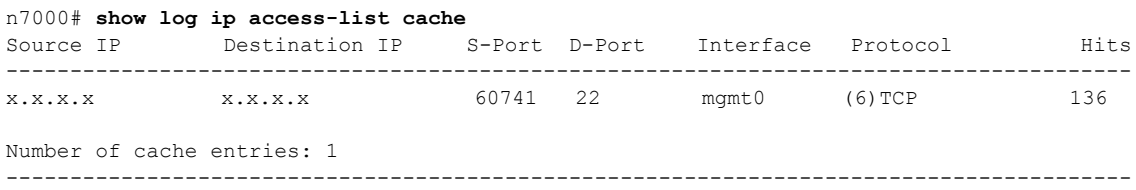

# <span id="page-26-1"></span>スーパーバイザ **CMP** ポートの設定

ここでは、スーパーバイザ モジュール Connectivity Management Port (CMP) の設定に Cisco NX-OS が推奨するベスト プラクティスについて説明します。

## <span id="page-26-2"></span>アクセス リスト

#### 導入:**Cisco NX-OS Release 4.0(1)**

セキュリティを強化するには、CMP ポートでイネーブルに設定されている特定の管理プロトコル宛て の特定のソース ホスト/サブネット アドレスへのアクセスを制限することによって、アクセス リスト でスーパーバイザ モジュール CMP ポートを設定する必要があります。SSHv2 は、通常、CMP ポート でのみ必要なプロトコルです。**attach cmp** コマンドを使用して、access-list で CMP ポートを設定しま す。

n7000-cmp5(config)# **ip access-list cmp-access** n7000-cmp5(config-acl)# **permit tcp x.x.x.x 0.0.0.0 range 1024 65535 b.b.b.b 0.0.0.0 range 22 22**

n7000-cmp5(config)# *interface cmp-mgmt* n7000-cmp5(config-if)# **ip address b.b.b.b/xx** n7000-cmp5(config-if)# **ip access-group cmp-access in**

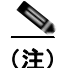

(注) CMP ポートの access-list の構文は、Cisco NX-OS の access-list の構文と異なります。

**■ スーパーバイザ CMP ポートの設定** 

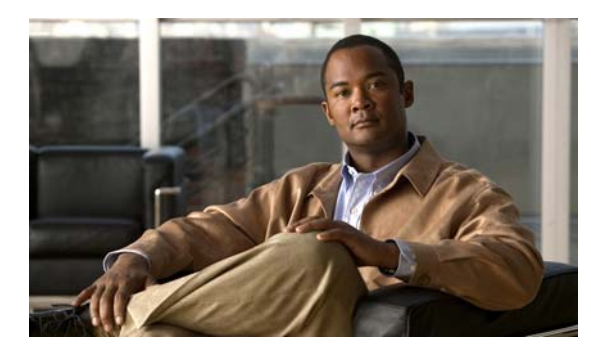

<span id="page-28-0"></span>**CHAPTER 4**

# <span id="page-28-4"></span><span id="page-28-1"></span>**CPU** の保護

この章では、Denial of Service (DoS; サービス拒絶)攻撃から CPU を保護するための推奨ベスト プラ クティスについて説明します。

この章で説明する内容は、次のとおりです。

- **•** 「CoPP [ポリシー」](#page-28-2)
- **•** 「CPU [レート制限のロギング」](#page-29-1)

# <span id="page-28-2"></span>**CoPP** ポリシー

ここでは、Control Plane Policing (CoPP) ポリシーの概略について説明します。CoPP ポリシーは、 スーパーバイザ モジュール CPU に影響を及ぼすおそれがある Denial of Service (DoS: サービス拒絶) 攻撃を防ぐための、重要なセキュリティ機能です。Cisco NX-OS ソフトウェアでは、最も共通の脅威 から CPU を守るために開発された「strict」ポリシーが、デフォルトで適用されます。イーサネット ポート、SVI、ポート チャネルなどの I/O ポートに IP アドレスが設定されている場合には、常に、 CoPP ポリシーをイネーブルにすることを推奨します。CoPP ポリシーについての詳細な説明および推 奨事項は、このマニュアルの範囲外で、このマニュアルには含まれていません。

### <span id="page-28-3"></span>インバンド管理プロトコルの拒否

#### 導入:**Cisco NX-OS Release 4.0(1)**

このマニュアルでは、CoPP ポリシーの詳細については説明していませんが、Cisco Nexus 7000 シリー ズ スイッチ宛てのインバンド管理トラフィックをドロップするには、CoPP ポリシーを変更することを 推奨します。すべての IP 管理トラフィックがアウトオブバンド管理ネットワークを経由する場合、IP 管理トラフィックをインバンドで受信する必要はありません。CoPP ポリシーは、mgmt0 インターフェ イスで受信されるトラフィックには適用されません。

推奨手順:

- **1.** SSHv2、SNMP、SCP、TFTP、FTP など、インバンドでドロップする必要があるトラフィックが ある、イネーブルになっている管理プロトコルを特定します。
- **2.** 新しいアクセス コントロール リストおよび新しいクラス マップを作成するか、または、既存のア クセス コントロール リストを参照する **class-map type control-plane match-any copp-system-class-management** コマンドで、既存のクラス マップを参照します。
- **3.** 既存の CoPP サービス ポリシー(copp-system-policy)で、新しいクラス マップを挿入するか、ま たは、手順 2 で特定された既存のクラス マップを変更し、次に、ポリシーに準拠するすべてのト ラフィックをドロップするよう設定します。

次に、既存の **copp-system-class-management** クラス マップおよび関連付けられている ACL を使用 する例を示します。ポリシーに準拠するトラフィックが積極的にドロップされるよう、ポリシー レー トが変更されました。

n7000(config)# **policy-map type control-plane copp-system-policy** n7000(config-pmap)# **class copp-system-class-management** n7000(config-pmap-c)# **police 1 conform drop**

(注) Cisco NX-OS Release 5.1(1) から、デフォルトの **copp-system-class-management** クラス マップには、 FTP、NTP、NTP6、RADIUS、SFTP、SNMP、SSH、SSH6、TACACS、Telnet、TFTP、TFTP6、 RADIUS、TACACS6、および Telnet6 の各プロトコルが含まれます。

### <span id="page-29-0"></span>**Syslog** メッセージのしきい値

#### 導入:**Cisco NX-OS Release 5.1(1)**

Syslog メッセージのしきい値は、コントロール プレーンのポリシー マップで、CoPP クラス マップご とに設定できます。CoPP ポリシーがトラフィックをドロップしていることを、適切な人員に通知する 方式として、クラス マップの Syslog メッセージのしきい値を設定することを推奨します。次に、クラ スが Critical (ルーティングプロトコル)以内のパケットのドロップが記録されるよう、重大度レベル 5 で 39,600 Kb/s にしきい値を設定する例を示します。

n7000(config)# **policy-map type control-plane copp-system-policy** n7000(config-pmap)# **class copp-system-class-critical** n7000(config-pmap-c)# **logging drop threshold 39600000 level 5**

#### **Syslog** メッセージの例:

n7000# **show log logfile**

**%COPP-5-COPP\_DROPS5: CoPP drops exceed threshold in class: copp-system-class-critical, check show policy-map interface control-plane for more info.**

## <span id="page-29-1"></span>**CPU** レート制限のロギング

#### 導入:**Cisco NX-OS Release 5.1(1)**

この項は、参考のために記載しており、必要のない場合があります。

スーパーバイザ モジュール CPU へ、または、スーパーバイザ モジュール CPU から、送信されるパ ケットが、設定された packet per second (pps) のしきい値を超過した場合、グローバルに、および、 インターフェイスごとに、レート制限を設定し、システム ログ メッセージを作成できます。レート リ ミッタを設定し、**input**(受信)オプション、**output**(送信)オプション、または **both**(送受信を同時 に設定)オプションを使用して、方向に基づいてトラフィックを測定できます。**both** に設定されるグ ローバルなデフォルトしきい値は 10,000 pps です。しきい値は、0 ~ 100,000 pps の値に変更できま す。この機能は、グローバルに、および、インターフェイスごとに、設定できます。この機能では、パ ケットはドロップされず、通知ログ メッセージが送信されるだけです。

#### グローバルに設定:

n7000(config)# **rate-limit cpu direction both pps 2000 action log**

#### インターフェイスごとに設定:

n7000(config)# **interface ethernet 1/26**

n7000(config-if)# **rate-limit cpu direction both pps 2000 action log**

#### 確認:

#### グローバルに確認:

n7000# **show system internal pktmgr internal control sw-rate-limit** inband pps global threshold 2000 outband pps global threshold 2000

#### インターフェイスごとの確認:

```
n7000# show system internal pktmgr interface ethernet 1/26
Ethernet1/26, ordinal: 305
   SUP-traffic statistics: (sent/received)
    Packets: 5412033 / 6677105
    Bytes: 1614312187 / 2003104556
    Instant packet rate: 2872 pps / 2871 pps
    Packet rate limiter (Out/In): 2000 pps / 2000 pps
     Average packet rates(1min/5min/15min/EWMA):
     Packet statistics:
       Tx: Unicast 5365387, Multicast 46640 
          Broadcast 6
       Rx: Unicast 6677093, Multicast 0 
           Broadcast 12
```
#### **Syslog**:

n7000# **show log logfile**

%NETSTACK-5-NOTICE: netstack [3647] Ingress PPS (2861) exceeding threshold on i/f Ethernet1/26

■ CPU レート制限のロギング

 $\overline{\phantom{a}}$ 

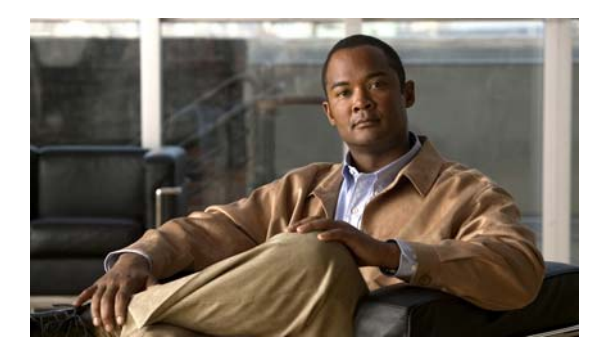

<span id="page-32-0"></span>**CHAPTER 5**

# <span id="page-32-3"></span><span id="page-32-1"></span>統合侵入検知セキュリティ

Cisco NX-OS ソフトウェアは、IPv4 と IPv6 の侵入検知パケット チェックによって特定の条件に一致 し、ほとんどの実稼動ネットワークでは通常必要のないパケットをドロップして、ネットワークのセ キュリティを強化します。デフォルトでは、ほとんどの Intrusion Detection System (IDS; 侵入検知シ ステム)パケット チェックが有効になっています。このチェックを無効にする明確な理由がない限り、 有効にしておく必要があります。

この章で説明する内容は、次のとおりです。

- **•** 「IDS [チェックのステータスとカウンタの確認」](#page-32-2)
- **•** 「IDS パケット [チェックの無効化と有効化」](#page-33-0)

## <span id="page-32-2"></span>**IDS** チェックのステータスとカウンタの確認

#### 導入:**Cisco NX-OS Release 4.0(1)**

**show hardware forwarding ip verify** コマンドを使用して、IDS パケット チェックのステータスとカ ウンタを確認する必要があります。「Packets Failed」カウンタでは、パケットが IDS チェックに当て はまったかどうかを確認できます。この出力は、ネットワーク トラフィックを確認するとき、アプリ ケーションの問題をトラブルシューティングするときに役立ちます。場合によっては、IDS パケット チェックを無効にする必要があります。Cisco NX-OS Release 5.0(3) では、パケットがドロップされた ときの Syslog メッセージと Embedded Event Manager(EEM)イベント トリガーのサポートが導入さ れました。

n7000# **show hardware forwarding ip verify**

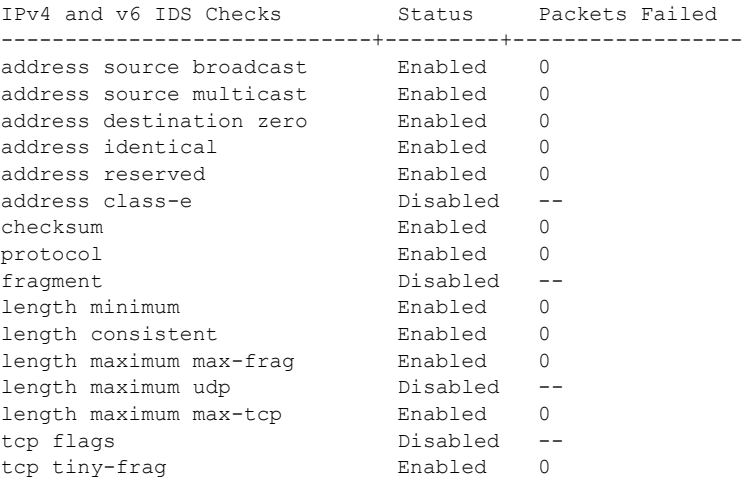

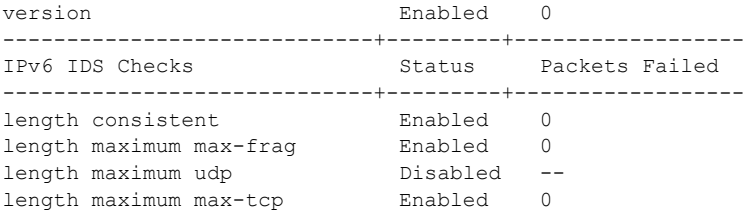

# <span id="page-33-0"></span>**IDS** パケット チェックの無効化と有効化

#### 導入:**Cisco NX-OS Release 4.0(1)**

この項は、参考のために記載しており、必要のない場合があります。

アプリケーションが適切に機能するように、IDS パケット チェックを無効にする必要がある場合があ ります。次のグローバル コマンドを使用して、パケット チェックを無効および有効にすることができ ます。この例では、「length maximum max-tcp」IDS チェックを無効および有効にします。他のパケッ ト チェックも同じ手順で設定できます。

n7000(config)# **no hardware ip verify length maximum max-tcp**

n7000(config)# **hardware ip verify length maximum max-tcp**

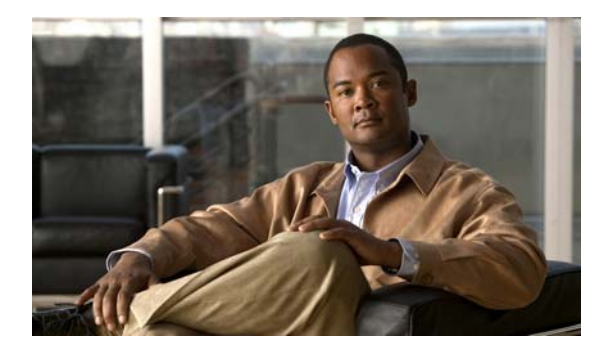

<span id="page-34-0"></span>**CHAPTER 6**

# <span id="page-34-3"></span><span id="page-34-1"></span>**Cisco NX-OS** ソフトウェアのアップグレード またはダウングレード

この章では、Cisco NX-OS システム ソフトウェアをアップグレードおよびダウングレードするときの Cisco NX-OS ベスト プラクティスについて説明します。Cisco NX-OS システム ソフトウェアをアップ グレードまたはダウングレードする方法は 2 つあります。2 台のスーパーバイザ モジュールを取り付け たシャーシで無停止アップグレードを実行する場合は特に、In-Service-Software-Upgrade (ISSU)を 使用することを推奨します。ただし、従来の方法はすばやくダウングレードする必要があるラボ環境と 実稼動環境に適合するので、この方法についても説明します。

この章で説明する内容は、次のとおりです。

- **•** [「推奨のアップグレード手順\(](#page-34-2)ISSU)」
- **•** [「ソフトウェアの互換性の確認\(](#page-35-0)ISSU とシャーシのリロード)」
- **•** [「従来のアップグレードまたはダウングレードの手順\(シャーシのリロード\)」](#page-35-1)

# <span id="page-34-2"></span>推奨のアップグレード手順(**ISSU**)

#### 導入:**Cisco NX-OS Release 4.0(1)**

In-Service-Software-Upgrade (ISSU)では、1 つのコマンドを実行するだけで 2 台のスーパーバイザ モジュールを取り付けた Nexus 7000 をアップグレードまたはダウングレードできます。ブート変数が 自動的に変更され、互換性チェックが実行されます。管理者は、結果が期待どおりであることを確認し たら続行するように指示されます。処理が始まると、ダウンタイムなしでシステム ソフトウェアが シームレスにアップグレードされます。シャーシは、処理が行われている間も(中断せずに)パケット を転送し続け、その間に各シャーシ コンポーネントはアップグレードされます。アップグレードまた はダウングレードに必要な時間は、シャーシ タイプと取り付けられているモジュールの台数によって 異なります (30~50分)。処理を完了するには、各スーパーバイザ モジュールの CMP ポートを手動 でリロードする必要があります。この手順を手動にすることで、ユーザが CMP ポートから手順をモニ タリングしている場合にユーザが切断されないようにします。

最善の結果を得るために、次の推奨事項に従ってください。

- **•** アップグレード全体をモニタリングする場合(モニタリングすることを推奨します)、両方のスー パーバイザ モジュールのコンソールまたは CMP ポートに接続します。
- **•** リンク フラップ、STP 状態の変化などが発生しない安定した環境でのみ、ISSU アップグレードを 実行します。
- **•** Session Manager のセッションがアクティブな場合は、ISSU を実行できません。アクティブな セッションに対して、コミット、廃棄、または保存を実行する必要があります。

第 **6** 章 **Cisco NX-OS** ソフトウェアのアップグレードまたはダウングレード

n7000# **install all kickstart bootflash:n7000-s1-kickstart.5.1.1.bin system bootflash:n7000-s1-dk9.5.1.1.bin** n7000# **reload cmp module 5** n7000# **reload cmp module 6** (注) この手順は、1 台のスーパーバイザ モジュールを取り付けたシャーシについても使用できますが、

# <span id="page-35-0"></span>ソフトウェアの互換性の確認(**ISSU** とシャーシのリロード)

シャーシはリロードする必要があるので処理中に中断が発生します。

#### 導入:**Cisco NX-OS Release 4.0(1)**

ソフトウェアをダウングレードする前に、機能を適切に無効にできることを確認するために非互換性が あるかどうかを確認します。設定から自動的に削除される機能があるかどうかが管理者に通知されるの で、管理者はダウングレードする前に対処できます。このコマンドは、ダウングレードに ISSU を使用 する場合も従来の方法を使用する場合も実行する必要があります。

n7000# **show incompatibility-all system bootflash:n7000-s1-dk9.4.2.4.bin**

Checking incompatible configuration(s) for vdc 'n7000': ---------------------------------------------------------------

<CLI 出力は省略>

6) Service : otv , Capability : CAP\_FEATURE\_OTV Description : Overlay Transport Virtualization Capability requirement : STRICT Disable command : no feature otv

7) Service : bfd , Capability : CAP FEATURE BFD V2 Description : Feature bfd is enabled. Capability requirement : STRICT Disable command : Disable bfd using"no feature bfd"

<CLI 出力は省略>

## <span id="page-35-1"></span>従来のアップグレードまたはダウングレードの手順(シャー シのリロード)

#### 導入:**Cisco NX-OS Release 4.0(1)**

従来のアップグレード手順は、特定のシナリオに対する推奨の方法なので、ここで説明します。この手 順は、連続稼動が要件に含まれないラボ環境、または稀ですが、実稼動環境でのアップグレードで、タ イミングよくダウングレードする必要がある場合に役に立ちます。システムをリロードして新しいソフ トウェアをロードする前に、すべての設定を保存し、バックアップしていることを必ず確認することを 推奨します。

n7000# **copy running-config startup-config vdc-all**

n7000(config)# **boot kickstart bootflash:n7000-s1-kickstart.5.1.1.bin** n7000(config)# **boot system bootflash:n7000-s1-dk9.5.1.1.bin**

n7000# **reload**
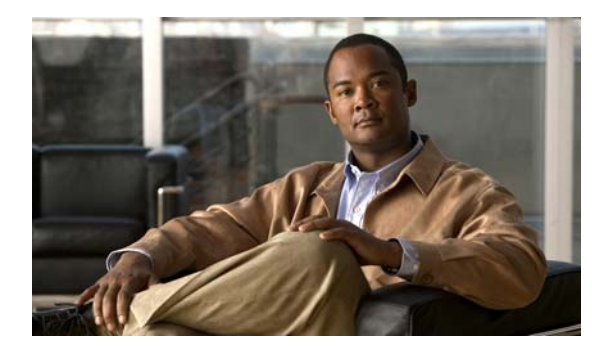

**CHAPTER 7**

# **EPLD** ソフトウェアのアップグレードまたは ダウングレード

この章では、Electronic Programmable Logic Device (EPLD) をアップグレードまたはダウングレー ドする推奨手順について説明します。EPLD は、ハードウェアを交換することなくアップグレードでき る I/O モジュールにある、ASIC などのハードウェア コンポーネントです。EPLD のアップグレード は、通常は不要ですが、新しいシャーシのインストールまたはシャーシの再導入など、一部の場合に は、最新の EPLD バージョンにアップグレードし、すべてのアップグレード可能なハードウェア コン ポーネントに、最新の機能強化や重大な修正が含まれているようにすることを推奨します。

この章で説明する内容は、次のとおりです。

- **•** 「EPLD アップグレード / [ダウングレードの確認」](#page-36-0)
- **•** 「EPLD [アップグレードの手順」](#page-37-0)

# <span id="page-36-0"></span>**EPLD** アップグレード**/**ダウングレードの確認

#### 導入:**Cisco NX-OS Release 4.2(6)**

EPLD のアップグレードを開始する前に、シャーシで検証チェックを実行し、必要な EPLD のアップ グレード、および、各アップグレードの影響について、理解する必要があります。これは、アップグ レードによって、不要にネットワークが停止される可能性があるような影響が、実稼動トラフィックに 及ぼされるかどうかを判断する場合の準備に、役に立ちます。

n7000# **show install all impact epld bootflash:n7000-s1-epld.5.1.1.img**

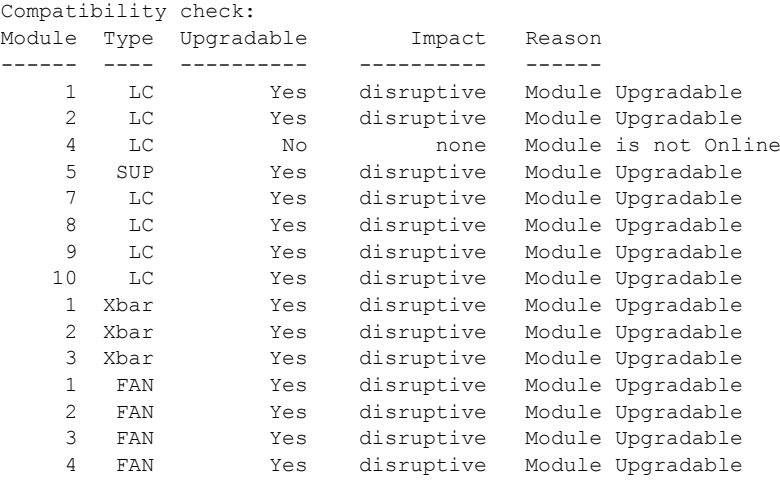

Retrieving EPLD versions... Please wait.

Images will be upgraded according to following table:

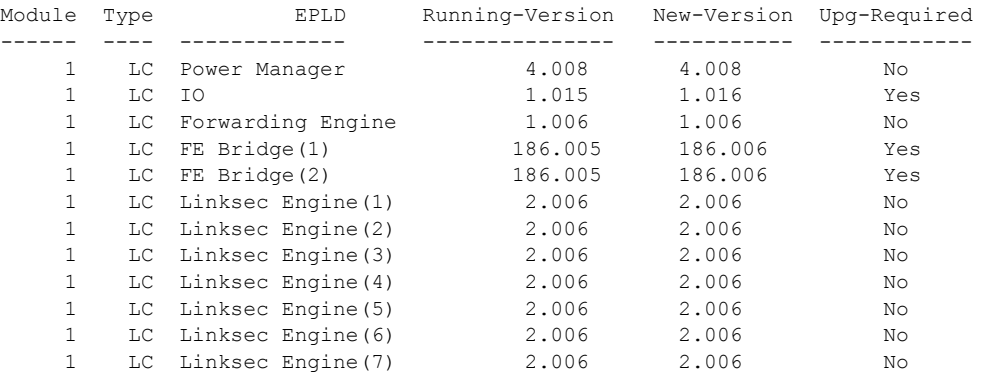

# <span id="page-37-0"></span>**EPLD** アップグレードの手順

#### 導入:**Cisco NX-OS Release 4.0(1)**

この項は、参照の目的で含まれており、必須ではない場合がありますが、読むことを推奨します。最新 の EPLD イメージにアップグレードしなくても、Cisco NX-OS ソフトウェアをアップグレードできま す。cisco.com にある EPLD のリリース ノートを確認し、新しい機能または重大な修正に基づいて、 その EPLD をアップグレードする必要があるかどうかを判断する必要があります。新規インストール を実行する場合は、EPLD を最新バージョンにアップグレードし、EPLD のアップグレードの将来的な 必要性を抑制すると効率的です。

EPLD は、**install** コマンドの使用時に、コンポーネントごとにアップグレードされます。アップグ レードできるコンポーネントは、一度に 1 つだけです。1 つのコンポーネントをアップグレードする と、ネットワークに対する不要な影響を回避するため、より細かく制御できます。ELPD のアップグ レードには、I/O モジュールごとに 30 分間かかります。ダウングレードは、通常は必要ではありませ んが、コンポーネントのダウングレードにも、同じ手順を使用できます。

最善の結果を得るために、次の推奨事項に従ってください。

- **•** 実稼動トラフィックを渡さない I/O モジュールで、EPLD のみをアップグレードします(アップグ レードの開始前に、トラフィックをリダイレクトします)。
- **•** 時間を節約するために、アップグレードしようとしている I/O モジュールの電源がオフになってい ないことを確認してください。モジュールの電源がオフの場合、モジュールの電源はオンになり、 モジュールにあるすべてのアップグレード可能なコンポーネントは、アップデートの必要性に関係 なく、アップデートされます。この場合、I/O モジュールのアップグレードに、より長い時間を要 します。
- **•** シャーシ全体で EPLD のアップグレードを開始するには、**install all epld** コマンドを使用します。 この手順は、非実稼動シャーシでのみ使用する必要があります。実稼動シャーシでは、「実稼動」 トラフィックは渡されません。
- **•** コンポーネントのアップグレード プロセスは中断しないでください。

n7000# **install module 1 epld bootflash:n7000-s1-epld.5.1.1.img**

Retrieving EPLD versions... Please wait.

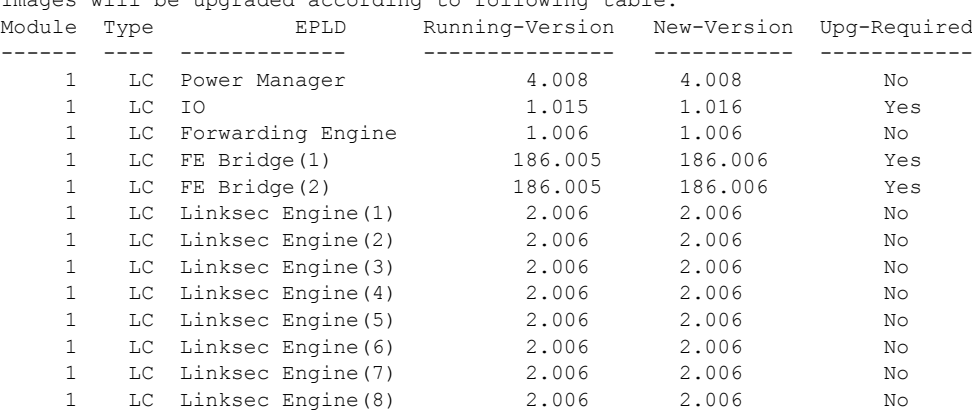

Images will be upgraded according to following table:

Module 1 will be powered down. Do you want to continue? (yes/no) [n]: **■ EPLD アップグレードの手順** 

**Cisco Nexus 7000** シリーズ **NX-OS CLI** 管理ベスト プラクティス ガイド

 $\overline{\phantom{a}}$ 

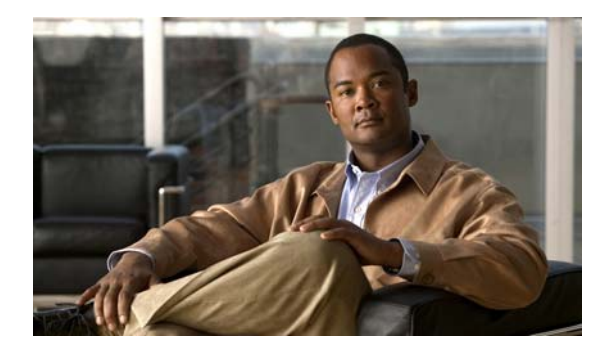

# **CHAPTER 8**

# 機能の有効化と無効化

#### 導入:**Cisco NX-OS Release 4.0(1)**

Cisco NX-OS ソフトウェアには、OSPF、PIM などの特定の機能を有効および無効にする機能が用意 されています。デフォルトでは、Cisco NX-OS ソフトウェアは、初期ネットワーク接続に必要な機能 だけを有効にします。この方法では、必要のない追加のプロセスを実行しないことによってオペレー ティング システムを最適化し、アベイラビリティを向上させています。

機能が有効になっていない場合、その機能のプロセスは実行されないので、コンフィギュレーション コマンドと確認コマンド(show)は CLI から実行できません。機能が有効になると、コンフィギュ レーション コマンドと確認コマンドを実行できるようになります。機能によっては、機能が設定され るまで(**router ospf 10** など)、プロセスは開始されません。機能を無効のままにしておくか、不要に なったときに無効にすることを推奨します。

n7000# **show process | grep ospf**  - NR - 1 - ospf n7000# **show process | grep pim**  - NR - 0 - pim n7000(config)# **feature ospf** n7000(config)# **router ospf 10** n7000(config)# **feature pim**  n7000# **show feature**  Feature Name **Instance** State -------------------- -------- ------- bfd 1 disabled

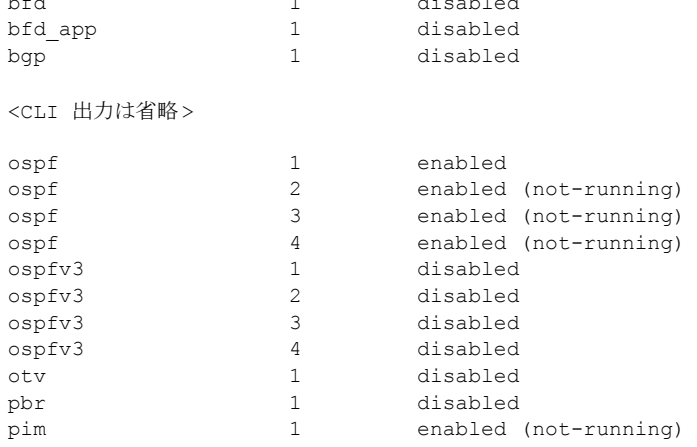

pim6 1 disabled <CLI 出力は省略> vrrp 1 disabled<br>
vtp 1 disabled vtp 1 disabled<br>wccp 1 disabled disabled

#### n7000# **show process | grep ospf**

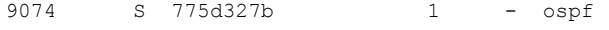

■ Cisco Nexus 7000 シリーズ NX-OS CLI 管理ベスト プラクティス ガイド

 $\blacksquare$ 

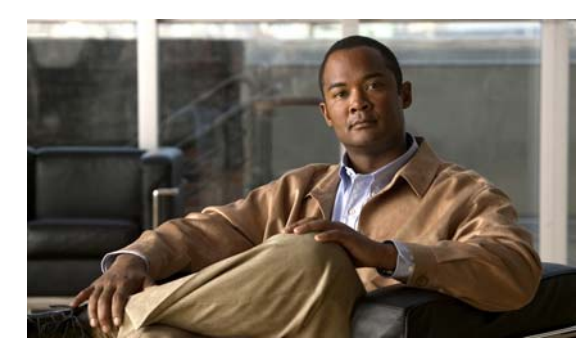

**CHAPTER 9**

**IP** 管理

この章では、IP 管理プロトコルを設定する場合に Cisco NX-OS が推奨するベスト プラクティスについ て説明します。

この章で説明する内容は、次のとおりです。

- **「[Network Time Protocol](#page-42-0)** (NTP)」
- **•** [「簡易ネットワーク管理プロトコル\(](#page-44-0)SNMP)」
- **•** 「システム [メッセージ](#page-47-0) ロギング」
- **•** 「[Smart Call Home](#page-49-0)」

## <span id="page-42-0"></span>**Network Time Protocol**(**NTP**)

ログのタイムスタンプおよびその他の管理データがすべてのデバイスで同期されるよう、すべてのネッ トワーク デバイスで NTP を設定することを推奨します。ネットワーク全体で相関しているネットワー ク イベントの場合、NTP を使用すると利点があります。Cisco NX-OS では、NTP クライアント モー ドおよびピア モードでの動作がサポートされます。

### 冗長 **NTP** サーバ

#### 導入:**Cisco NX-OS Release 4.0(1)**

冗長性のために、複数の NTP サーバを設定する必要があります。プライマリ NTP サーバは **prefer** オ プションで設定し、VRF インスタンスは、アウトオブバンド接続に管理 VRF インスタンスを使用する よう、VRF インスタンスを設定する必要があります。

n7000(config)# **ntp server a.a.a.a prefer use-vrf management** n7000(config)# **ntp server a.a.a.a use-vrf management**

n7000(config)# **ntp peer b.b.b.b prefer use-vrf management** n7000(config)# **ntp peer b.b.b.b use-vrf management**

## 時間帯**/**サマー タイム

#### 導入:**Cisco NX-OS Release 4.0(1)**

デフォルト値が不要の場合、クロックの時間帯およびサマー タイムのパラメータを設定する必要があ ります。これらの値が設定されていない場合、クロックは、デフォルトで、サマー タイムの調整なし で UTC に設定されます。

```
n7000(config)# clock timezone PST -8 0
n7000(config)# clock summer-time PST
```
## **NTP** 送信元インターフェイス**/IP** アドレス

#### 導入:**Cisco NX-OS Release 4.1(3)**

管理 VRF インスタンス以外の VRF インスタンスを使用する場合は、NTP 送信元インターフェイスま たは IP アドレスを指定することを推奨します。これによって、ファイアウォールなどのセキュリティ デバイスが、NTP パケットの送信元を特定できます。送信元インターフェイスまたは IP アドレスが指 定されない場合、元の(アウトバンド)インターフェイスのプライマリ IP アドレスが使用されます。 NTP トラフィックが管理 VRF インスタンスに関連付けられている場合、mgmt0 インターフェイスの IP アドレスが選択されます。NTP インターフェイスと IP 送信元アドレスを同時に設定することはでき ません。

n7000(config)# **ntp source-interface ethernet 2/1**

n7000(config)# **ntp source x.x.x.x**

## **NTP** ロギング

#### 導入:**Cisco NX-OS Release 5.0(2a)**

NTP ロギングはデフォルトでディセーブルになっています。NTP 同期の問題のトラブルシューティン グを行う場合、NTP メッセージを記録してトラブルシューティングの参考にできます。

n7000(config)# **ntp logging**

### **MD5** 認証

#### 導入:**Cisco NX-OS Release 5.0(2a)**

デバイスで、そのクロックがルージュ NTP サーバまたはピアから同期されないようにするため、MD5 認証をイネーブルにする必要があります。NTP クライアント、ピア、サーバには、同じ信頼済み認証 キーを設定する必要があります。異なる認証キーを使用して NTP サーバまたはピアから NTP メッセー ジを受信する場合、NTP クライアントではそのクロックと同期されません。

n7000(config)# **ntp server a.a.a.a use-vrf management key 1** n7000(config)# **ntp peer b.b.b.b use-vrf management key 1**

n7000(config)# **ntp authentication-key 1 md5 <password>**  n7000(config)# **ntp trusted-key 1** n7000(config)# **ntp authenticate**

### アクセス コントロール リスト

#### 導入:**Cisco NX-OS Release 5.0(2a)**

セキュリティを強化するには、特定の NTP ピアまたはサーバへのアクセスを制限して、Access Control List(ACL; アクセス コントロール リスト)を設定する必要があります。**statistics per-entry** での ACL 統計の収集はオプションですが、特定の NTP ピアまたはサーバから受信しているパケット の確認には効果的です。

n7000(config)# **ntp server a.a.a.a use-vrf management** n7000(config)# **ntp peer b.b.b.b use-vrf management**

n7000(config)# **ntp source x.x.x.x** n7000(config)# **ntp access-group peer ntp-peers** n7000(config)# **ip access-list ntp-peers** n7000(config-acl)# **statistics per-entry**  n7000(config-acl)# **permit udp a.a.a.a/32 x.x.x.x/32 eq ntp** n7000(config-acl)# **permit udp b.b.b.b/32 x.x.x.x/32 eq ntp**

## <span id="page-44-0"></span>簡易ネットワーク管理プロトコル(**SNMP**)

Cisco NX-OS では、SNMP v1、v2c、および v3 がサポートされます。SNMPv3 では、ユーザ名、パス ワード、およびペイロード データに対する認証機能および暗号化機能があるため、セキュリティを強 化するには、SNMPv3 の使用を推奨します。

## 基本設定(連絡先**/**場所)

#### 導入:**Cisco NX-OS Release 4.0(1)**

SNMP 管理デバイスからポーリングされているときにデバイスが識別されるよう、連絡先および場所 の情報を指定します。

n7000(config)# **snmp contact Cisco Systems**  n7000(config)# **snmp location San Jose, CA**

## ユーザ(バージョン **3**)

#### 導入:**Cisco NX-OS Release 4.0(1)**

追加のセキュリティ認証および暗号メカニズムのため、SNMPv3 が SNMP の推奨バージョンです。デ フォルトでは、ローカル データベースにあるすべてのユーザ アカウントは、SNMPv3 要求を認証する 場合に SNMP サーバが使用できる SNMP ユーザに同期されます。SNMP ポーリングおよび SNMP イ ンフォーム通知の送信用に、追加のユーザ アカウント /SNMP ユーザ アカウントを作成できます。次 の例では、デフォルトの「admin」ユーザが表示され、「snmp-user」という名前の別の SNMP ユーザ が作成されます。v3 通知を送信するには、SNMP ユーザに対してエンジン ID のみを設定する必要が あります(エンジン ID の値は、SNMP 通知サーバのエンジン ID に基づいています)。

n7000# **show run snmp**

snmp-server user admin network-admin auth md5 0x272298231264cbf31dbd423455345253 priv aes-128 0x272298231264cbf31dbd423455345253 localizedkey

n7000(config)# snmp-server user snmp-user auth md5 <password> priv aes-128 <password> **engineID 80:00:00:09:03:00:0C:29:13:92:B9**

## コミュニティ ストリング(バージョン **1** および **2c**)

#### 導入:**Cisco NX-OS Release 4.0(1)**

SNMPv3 対応の管理サーバが使用できない場合、**snmp-server community** コマンドを使用して SNMP バージョン 1 および 2c をイネーブルにできます。SNMP v2c では、SNMPv1 以上の追加機能が 提供されます。SNMP は、読み取り専用アクセスまたは読み取り / 書き込みアクセスに設定できます。 セキュリティを強化するには、読み取り専用(ネットワーク オペレータ)アクセスのみをイネーブル にします。

```
n7000(config)# snmp-server community <password> group network-operator
n7000(config)# snmp-server community <password> group network-admin
```
(注) **snmp-server community <password> ro** コマンドは、**snmp-server community <password> group network-operator** コマンドに自動的に変換されます。**snmp-server community <password> rw** コマ ンドは、**snmp-server <password> group network-admin** コマンドに自動的に変換されます。

## 通知**/**トラップ受信機

#### 導入:**Cisco NX-OS Release 4.0(1)**

ネットワーク イベントについて SNMP ネットワーク管理サーバに通知するには、SNMP 通知受信機を 設定する必要があります。受信機は、特定の VRF インスタンスの SNMPv1、SNMPv2c、および SNMPv3 に対して設定できます。追加認証機能と暗号化機能のため、SNMP v3 を推奨します。 SNMPv3 では、SNMP 受信者エンジン ID で設定された SNMP ユーザが必要です。

#### バージョン **3**(推奨)

n7000(config)# **snmp-server host x.x.x.x version 3 priv snmp-user** n7000(config)# **snmp-server host x.x.x.x use-vrf management**

#### バージョン **2c**

n7000(config)# **snmp-server host x.x.x.x traps version 2c <password>** n7000(config)# **snmp-server host x.x.x.x informs version 2c <password>** n7000(config)# **snmp-server host x.x.x.x use-vrf management**

#### バージョン **1**

n7000(config)# **snmp-server host x.x.x.x traps version 1 <password>** n7000(config)# **snmp-server host x.x.x.x use-vrf management**

## 通知**/**トラップ イベント

#### 導入:**Cisco NX-OS Release 4.0(1)**

重要なイベントについて SNMP ネットワーク管理サーバに通知するには、SNMP 通知またはトラップ を設定する必要があります。すべての SNMP 通知 / トラップをイネーブルにするか、または、イネーブ ルな機能に関連する特定の通知 / トラップをイネーブルにします。一部の通知 / トラップはデフォルト でイネーブルになっています。イネーブルになっているトラップを確認するには、**show snmp-server trap** コマンドを使用します。SNMP ホスト受信者の設定方法によって、SNMP 通知またはトラップが 送信されます。

#### すべての通知 **/** トラップをイネーブルにする

n7000(config)# **snmp-server enable traps**

#### 個々の通知 **/** トラップをイネーブルにする

n7000(config)# **snmp-server enable traps feature-control**  n7000(config)# **snmp-server enable traps callhome smtp-send-fail** n7000(config)# **snmp-server enable traps snmp authentication**

**Cisco Nexus 7000** シリーズ **NX-OS CLI** 管理ベスト プラクティス ガイド

## インターフェイス リンク ステータス トラップ

#### 導入:**Cisco NX-OS Release 4.0(1)**

SNMP インターフェイス リンク ステータス トラップは、デフォルトでイネーブルになっています。 SNMP リンク ステータス トラップは、インターフェイスごとにディセーブルにできます。特定の環境 では、インターフェイス トラップをディセーブルにすることは効果的です。ただし、重要なインフラ ストラクチャまたはサーバ インターフェイスでは、インターフェイス トラップをイネーブルにするこ とを常に推奨します。

n7000(config)# **interface ethernet 1/1** n7000(config-if)# **no snmp trap link-status**

## コミュニティ ストリングのアクセス コントロール リスト

#### 導入:**Cisco NX-OS Release 4.2(1)**

特定の送信元 IP アドレスまたは宛先 IP アドレスへのアクセスを制限するには、Access Control List (ACL; アクセス コントロール リスト)をコミュニティ ストリング (SNMP v1 および v2c)に常に適用 する必要があります。

n7000(config)# **ip access-list snmp-acl** n7000(config-acl)# **permit udp host x.x.x.x host x.x.x.x eq snmp**

n7000(config)# **snmp-server community <password> group network-operator** n7000(config)# **snmp-server community <password> use-acl snmp-acl**

### 送信元インターフェイス

#### 導入:**Cisco NX-OS Release 4.2(1)**

管理 VRF インスタンスが使用中ではない場合、通知およびトラップの送信元インターフェイスを指定 します。これによって、ファイアウォールなどのセキュリティ デバイスが、SNMP パケットの送信元 を特定できます。送信元インターフェイスまたは IP アドレスが指定されない場合、元の(アウトバン ド)インターフェイスのプライマリ IP アドレスが選択されます。通知機能は、SNMP v2c および v3 に のみ適用されます。すべての SNMP ホストにグローバルに、または、SNMP ホストごとに、送信元イ ンターフェイスを設定できます。

#### グローバルに設定:

n7000(config)# **snmp source-interface informs loopback0**  n7000(config)# **snmp source-interface traps loopback0**

#### サーバごとに設定:

n7000(config)# **snmp-server host a.a.a.a source-interface loopback0**

## **SNMP** のディセーブル化

#### 導入:**Cisco NX-OS Release 4.2(1)**

SNMP はデフォルトでイネーブルになっています。ただし、コミュニティ ストリングが設定されてい ない場合、SNMP v1 および v2c は SNMP 要求には応答しません。SNMPv3 対応のサーバが Cisco Nexus 7000 シリーズ デバイスをポーリングする場合、SNMPv3 は SNMP 要求に応答します(SNMP ユーザ「admin」がデフォルトで設定されています)。SNMP が必須ではない場合、次のコマンドを使 用してディセーブルにし、セキュリティを強化する必要があります。

n7000(config)# **no snmp-server protocol enable**

## <span id="page-47-0"></span>システム メッセージ ロギング

Cisco NX-OS ソフトウェアでは、DRAM にあるローカル ログ ファイル(log:messages)にシステム メッセージが保存されます(最新の 100 個の重大度 0、1、または 2 のメッセージは、NVRAM に保存 されます)。Cisco NX-OS ソフトウェアでは、logflash: にもシステム メッセージが記録されます。 logflash: は、システムのリロード後にも、一貫性のあるデータを提供します (logflash://sup-local/logs/messages)。

## **Syslog** サーバ

#### 導入:**Cisco NX-OS Release 4.0(1)**

最大 3 台の Syslog サーバを設定し、システム メッセージを受信できます。トラフィックを分離するた めに管理 VRF インスタンスを使用し、冗長性を保つ目的で少なくとも 2 台の Syslog サーバを設定する ことを推奨します。ログ メッセージの重大度は、サーバごとに指定できます。次に、重大度 5 を指定 することによって、各サーバにメッセージ 0 (Emergency) から 5 (Notification) までを記録する例を 示します。

n7000(config)# **logging server a.a.a.a 5 use-vrf management** n7000(config)# **logging server b.b.b.b 5 use-vrf management**

## 送信元インターフェイス

#### 導入:**Cisco NX-OS Release 4.0(1)**

デフォルト VRF インスタンスを使用して Syslog サーバに到達する場合、ループバック インターフェ イスを送信元 IP アドレスとして指定できます。これによって、ファイアウォールなどのセキュリティ デバイスが、Syslog パケットの送信元を特定できます。送信元インターフェイスが指定されない場合、 元の(アウトバンド)インターフェイスのプライマリ IP アドレスが選択されます。

n7000(config)# **logging source-interface loopback 0**

## リンク ステータス イベント

#### 導入:**Cisco NX-OS Release 4.0(1)**

すべてのインターフェイス リンク ステータス(Up/Down)メッセージが、デフォルトで記録されま す。リンク ステータス イベントは、グローバルに、または、インターフェイスごとに、設定できます。 次のグローバル コマンドによって、すべてのインターフェイスのリンク ステータス ロギング メッセー ジがディセーブルにされます。インターフェイス コマンドによって、特定のインターフェイスのリン ク ステータス ロギング メッセージがイネーブルにされます。このシナリオは、ミッション クリティカ ルなインフラストラクチャまたはサーバ インターフェイスを除き、過度なメッセージをフィルタ処理 する場合に便利です。

n7000(config)# **no logging event link-status default**

```
n7000(config)# interface ethernet x/x
n7000(config-if)# logging event port link-status
```
## タイムスタンプ

#### 導入:**Cisco NX-OS Release 4.0(1)**

システム メッセージ ロギングは、デフォルトで、1 秒単位で記録されます。より精度を高めるために、 タイムスタンプをミリ秒単位およびマイクロ秒単位に設定できます。時間が重要な問題についてトラブ ルシューティングする場合は、ミリ秒単位またはマイクロ秒単位でタイムスタンプを使用することを推 奨します。

n7000(config)# **logging timestamp milliseconds**

## 機能ごとの重大度レベル

#### 導入:**Cisco NX-OS Release 4.0(1)**

Cisco NX-OS ソフトウェアでは、機能ごとに設定された重大度レベルがサポートされます。ネット ワークで管理可能なより高度なレベルが必要な機能については、重大度レベルを設定することを推奨し ます。次に、NTP の設定および確認のコマンドの例を示します。すべての機能の現在の重大度レベル を変更するには、**logging level all <severity #>** コマンドを使用できます。

n7000(config)# **logging level ntp 7**

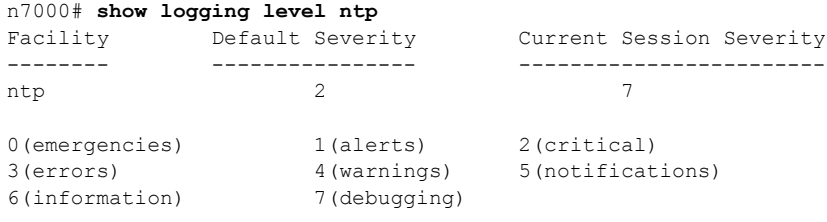

n7000(config)# **logging level all 5**

### ログ ファイルの内容の表示

#### 導入:**Cisco NX-OS Release 4.0(1)**

次の **show logging** コマンドは、システム メッセージ ログ ファイルの表示および管理に役に立ちます。 n7000# **show logging logfile** <- Displays the contents of the default log file. n7000# **show logging last 10** <- Displays the last # of lines of the default log file. n7000# **show logging NVRAM** <- Displays contents of the log file stored in NVRAM. n7000# **show file logflash://sup-local/log/messages** <- Displays contents in logflash.

## ログ ファイルの内容の削除

#### 導入:**Cisco NX-OS Release 4.0(1)**

次の **clear** コマンドは、システム メッセージ ログ ファイルの内容を削除が必要な場合に、役に立ちま す。 n7000# **clear logging logfile** <- Clears the contents of the default log file.

n7000# **clear logging nvram** <- Clears the contents of the default log file stored in NVRAM.

## <span id="page-49-0"></span>**Smart Call Home**

Smart Call Home では、Network Operation Center(NOC)、特定のエンジニア、または Cisco TAC な どの受信者に対して、標準的なテキスト電子メールまたは XML 通知を送信し、TAC ケースを自動生 成する、自動的な方法が提供されます。問題の解決を早めるには、内部受信者と Cisco TAC 受信者の 両方に対して Call Home をイネーブルにすることを推奨します。

## 内部受信者と **Cisco TAC** 受信者(宛先プロファイル)

#### 導入:**Cisco NX-OS Release 4.0(1)**

Smart Call は Cisco NX-OS Release 4.0(1) で導入されましたが、次の例は Cisco NX-OS Release 5.0(2a) CLI の構文に基づいています。例:トラフィックを分離する管理 VRF インスタンスを使用し て、冗長性の目的で 2 台の異なる電子メール サーバにフル テキスト電子メールを送信するよう、Call Home が設定されます。宛先プロファイル「Internal-NOC」では、プライオリティがより低いため、 メール サーバ a.a.a.a が優先されます。応答がない場合は、メール サーバ b.b.b.b が使用されます。

n7000(config)# **callhome**

```
n7000(config-callhome)# contract-id Cisco-Contract-#
n7000(config-callhome)# customer-id xyz.com
n7000(config-callhome)# site-id n7000-Kirkland-DC
n7000(config-callhome)# streetaddress 12345 Street NE, Kirkland, WA
n7000(config-callhome)# email-contact Cisco-Customer@xyz.com
n7000(config-callhome)# phone-contact +1-800-123-4567
n7000(config-callhome)# destination-profile Internal-NOC
n7000(config-callhome)# destination-profile Internal-NOC format full-txt
n7000(config-callhome)# destination-profile Internal-NOC email-addr call-home-noc@xyz.com
n7000(config-callhome)# destination-profile Internal-NOC alert-group all
n7000(config-callhome)# destination-profile CiscoTAC-1 email-addr callhome@cisco.com
n7000(config-callhome)# transport email mail-server a.a.a.a priority 10 use-vrf management
n7000(config-callhome)# transport email mail-server b.b.b.b use-vrf management
n7000(config-callhome)# transport email from call-home@xyz.com
n7000(config-callhome)# transport email reply-to call-home@xy.com
```
(注) **transport email snmp-server** コマンドは、Cisco NX-OS Release 4.x および NX-OS Release 5.x ソフ トウェアでサポートされている元のコマンドです。複数のサーバおよびプライオリティへのサポートを 追加するため、NX-OS Release 5.0(2a) で **transport email mail-server** コマンドが導入されました。

## **Call Home** 受信者のテスト

#### 導入:**Cisco NX-OS Release 4.0(1)**

Call Home の初期設定時に Call Home 受信者についてテストし、Call Home が想定どおりに動作する ことを確認します。

n7000# **callhome test**

**Smart Call Home** 

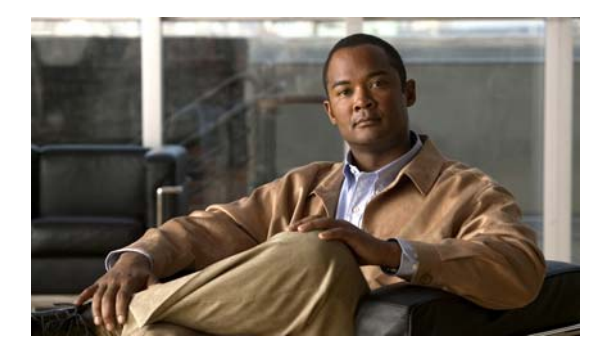

# **CHAPTER 10**

# 使いやすくするための管理ツール

この章では、デバイスの管理に推奨する Cisco NX-OS ソフトウェアについて説明します。設定の変更、 スーパーバイザ モジュール ステータスの確認、またはハードウェアの交換についても説明します。

この章で説明する内容は、次のとおりです。

- **•** [「設定の変更」](#page-52-0)
- **•** [「スーパーバイザ冗長性」](#page-53-0)
- **•** [「ロケータ](#page-54-0) LED」
- **•** 「[Ethanalyzer](#page-55-0)」
- **•** 「スイッチド ポート [アナライザ」](#page-56-0)
- **•** [「デバッグの実行」](#page-57-0)

## <span id="page-52-0"></span>設定の変更

ここでは、Cisco NX-OS の設定を変更する場合に推奨される手順面でのベスト プラクティスについて 説明します。

## 設定のロールバック

#### 導入:**Cisco NX-OS Release 4.0(1)**

設定のロールバック機能を使用すると、管理者は、新しい設定への変更が想定どおりに動作しなかった 場合に設定を簡単にロールバックできるようにするための、設定チェックポイントを作成できます。実 稼動ネットワークで変更制御手順によって変更を行う前に、設定のチェックポイントを作成するための 設定ロールバック機能を使用することを推奨します。これによって、予見できない問題が発生した場合 に、1 つのコマンドで元の設定を再適用できます。Cisco NX-OS Release 4.2(1) から、(手動またはラ イセンスの期限切れによって)機能がディセーブルの場合に、自動チェックポイントが作成されます。 ライセンスの期限切れによる VDC の削除では、自動チェックポイントは生成されません。Cisco NX-OS Release 4.2(1) チェックポイントから、**checkpoint file** コマンドを使用して作成しない場合に、 チェックポイントがスタンバイ スーパーバイザに保存されます。次に、基本的なチェックポイントお よびロールバックの動作に関する例を示します。

```
n7000# checkpoint ospf-change-control
.....Done
```

```
n7000(config)# interface ethernet x/x
n7000(config-if)# ip address x.x.x.x/xx
```

```
n7000(config-if)# ip router ospf 10 area 0
n7000(config-if)# no shutdown
n7000# show run interface ethernet x/x
interface Ethernetx/x
  ip address x.x.x.x/xx
   ip router ospf 10 area 0.0.0.0
   no shutdown
n7000# rollback running-config checkpoint ospf-change-control
Note: Applying config parallelly may fail Rollback verification
Collecting Running-Config
Generating Rollback Patch
Executing Rollback Patch
Generating Running-config for verification
Generating Patch for verification
```
#### n7000# **show run interface ethernet x/x**

### **Session Manager**

#### 導入:**Cisco NX-OS Release 4.0(1)**

Session Manager を使用すると、ACL および QoS の設定を、バッチ モードで実行コンフィギュレー ションに設定できます。これは、設定を適用する前に、TCAM スペースなどのハードウェア リソース が使用可能かどうかを確認する場合に役に立ちます。ACL を適用する場合か、QoS を設定する場合に は、Session Manager を常に使用する必要があります。次に、インターフェイスに対して ACL を設定、 確認、および適用する処理について説明します。

```
n7000# configure session apply-acl
Config Session started, Session ID is 1
Enter configuration commands, one per line. End with CNTL/Z.
n7000(config-s)# ip access-list inbound-acl
n7000(config-s-acl)# deny ip 10.0.0.0/8 any
n7000(config-s-acl)# deny ip 172.16.0.0/12 any
n7000(config-s-acl)# deny ip 192.168.0.0/16 any
n7000(config-s-acl)# interface ethernet x/x
n7000(config-s-if)# ip access-group inbound-acl in
n7000(config-s-if)# verify
Verification Successful
n7000(config-s)# commit
Commit Successful
```
## <span id="page-53-0"></span>スーパーバイザ冗長性

ハイ アベイラビリティを使用するには、シャーシごとに 2 つのスーパーバイザ モジュールを取り付け ることを推奨します。ここでは、冗長スーパーバイザ モジュールのステータスを確認し、必要な場合 に手動でスーパーバイザ スイッチオーバーを実行する場合の情報について、説明します。

## スーパーバイザ ステータスの確認

#### 導入:**Cisco NX-OS Release 4.0(1)**

2 つのスーパーバイザ モジュールがある場合、スイッチの通常の動作中には、1 つのスーパーバイザ モ ジュールは「Active with HA standby」状態で、もう 1 つのスーパーバイザ モジュールは「HA Standby」状態である必要があります。

n7000# **show system redundancy status**

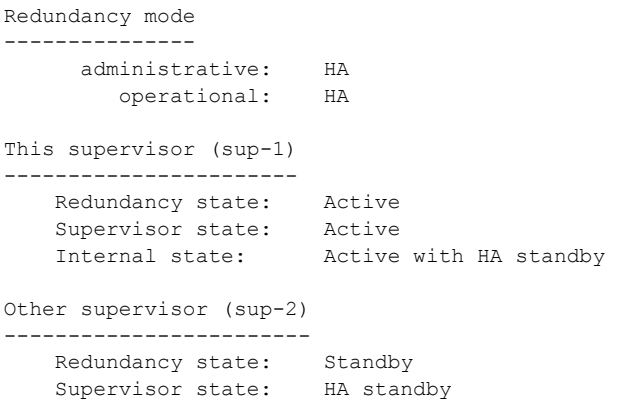

## 手動スイッチオーバー

#### 導入:**Cisco NX-OS Release 4.0(1)**

この項は、参考のために記載しており、必要のない場合があります。

スーパーバイザ スイッチオーバーは、2 つのスーパーバイザ モジュールがある場合に、シャーシを使 用して手動で起動できます。スイッチオーバーが実行されると、前のアクティブなスーパーバイザ モ ジュールはリロードされ、スタンバイ スーパーバイザとしてオンライン状態に戻ります。スタンバイ スーパーバイザが「HA standby」ではない場合、スイッチオーバーを手動で実行することはできませ  $h_{\circ}$ 

n7000# **system switchover**

## <span id="page-54-0"></span>ロケータ **LED**

#### 導入:**Cisco NX-OS Release 4.0(1)**

Cisco NX-OS ソフトウェアでは、イーサネット I/O モジュール上でハードウェア コンポーネント (シャーシ、ファン、ファブリック、モジュール、電源)およびポートを識別する場合に役に立つ、ロ ケータ LED 機能がサポートされます。ハードウェアの交換またはイーサネット ポートに関する作業 (追加、移動など)の物理的な作業を担当する、リモート サポート チームとともに作業を行う場合に は、ロケータ LED 機能を使用する必要があります。シャーシ コンポーネントまたはインターフェイス のロケータ LED をディセーブルにするには、**no locator-led** コマンドを使用します。

```
n7000# locator-led chassis
n7000# locator-led fan 1
n7000# locator-led module 1
n7000# locator-led powersupply 1
n7000# locator-led xbar 1
```

```
n7000(config)# interface ethernet 1/1
```
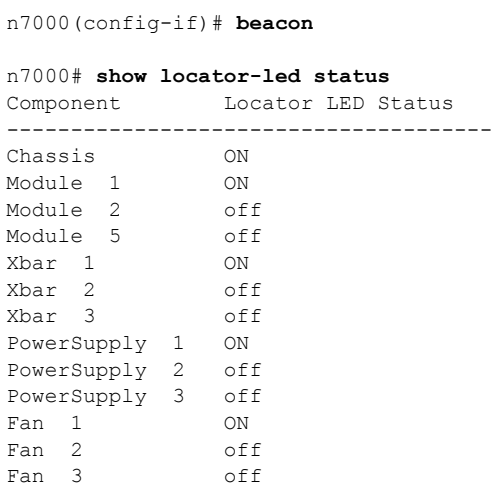

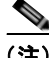

(注) Cisco NX-OS CLI の構文は、Cisco NX-OS Release 4.1(2) で変更されました。**locator-led** コマンドが、 廃止予定の **blink** コマンドに置き換わりました。I/O モジュールのイーサネット ポートのステータス は、**show locator-led status** コマンドの出力には表示されません。ポート ロケータ LED(ビーコン) がイネーブルかディセーブル化を判断するには、**show interface** コマンドを使用するか、または実行コ ンフィギュレーションを表示します。

## <span id="page-55-0"></span>**Ethanalyzer**

#### 導入:**Cisco NX-OS Release 4.0(1)**

コントロール プレーン プロトコルおよび CPU の使用率が高い場合にトラブルシューティングを行うに は、イーサネット アナライザを使用します。イーサネット アナライザを使用すると、管理者は、スー パーバイザ モジュール CPU へ、およびスーパーバイザ モジュール CPU から、送信されるパケットを 記録できます。CLI を使用して、パケットごとの簡略情報または詳細情報を記録して表示するか、また は、Wireshark などのプロトコル アナライザにエクスポートできます。トラブルシューティングをする 場合、対象パケットを特定するには簡略な記録を実行し、対象パケットをより詳細に分析するには詳細 な記録を実行する必要があります。記録は、**write** または **>** オプションを使用してファイルにリダイレ クトし、ローカルに保存できます。イーサネット アナライザでは、デフォルトで 10 フレームが記録さ れます。フレーム数を増加するには、**limit-captured-frames <0- 2147483647***>* オプションを使用でき ます。値 **0** は、制限がないことを意味し、10MB の循環バッファが作成されます。

#### 簡略記録:

```
n7000# ethanalyzer local interface inband
Capturing on inband
2010-06-02 20:44:40.327808 192.168.20.1 -> 224.0.0.5 OSPF Hello Packet
2010-06-02 20:44:41.480658 192.168.20.2 -> 207.68.169.104 DNS Standard query A 
print.cisco.com
2010-06-02 20:44:41.730633 192.168.20.2 -> 207.68.169.104 DNS Standard query A 
print.cisco.com
2010-06-02 20:44:41.730638 192.168.20.2 -> 65.54.238.85 DNS Standard query A 
print.cisco.com
2010-06-02 20:44:42.480586 192.168.20.2 -> 65.54.238.85 DNS Standard query A 
print.cisco.com
```
<テキストは省略>

#### 詳細記録:

```
n7000# ethanalyzer local interface inband limit-captured-frames 100 detail
Capturing on inband
Capturing on inband
Frame 1 (60 bytes on wire, 60 bytes captured)
    Arrival Time: Oct 2, 2010 22:07:57.150394000
     [Time delta from previous captured frame: 0.000000000 seconds]
     [Time delta from previous displayed frame: 0.000000000 seconds]
     [Time since reference or first frame: 0.000000000 seconds]
    Frame Number: 1
     Frame Length: 60 bytes
     Capture Length: 60 bytes
     [Frame is marked: False]
     [Protocols in frame: eth:llc:stp]
IEEE 802.3 Ethernet 
     Destination: 01:80:c2:00:00:00 (01:80:c2:00:00:00)
         Address: 01:80:c2:00:00:00 (01:80:c2:00:00:00)
```
<テキストは省略>

#### 簡略記録のファイルへの書き込み:

n7000# **ethanalyzer local interface inband write bootflash:cpu.**

#### 記録ファイルの読み取り:

n7000# **ethanalyzer local read bootflash:cpu.txt**

#### 詳細記録のファイルへのリダイレクト:

n7000# **ethanalyzer local interface detail > cpu-1.txt**

#### 記録ファイルの読み取り:

n7000# **show file bootflash:cpu-1.txt**

(注) **inband** オプションでは、I/O モジュールのパケットが記録され、**mgmt** オプションでは、スーパーバ イザ モジュール mgmt0 ポートが記録されます。

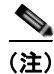

(注) CLI の構文は、Cisco NX-OS Release 4.x から Release 5.x で、少し変更されました。この CLI の出力 は、NX-OS Release 5.1(1) から記録されます。

## <span id="page-56-0"></span>スイッチド ポート アナライザ

#### 導入:**Cisco NX-OS Release 4.0(1)**

Intrusion Prevention Systems (IPS: 侵入防御システム)などのネットワーク サービスでトラブル シューティングまたはデータの提供を行う場合、Switched Port Analyzer (SPAN; スイッチド ポート アナライザ)を使用して、送信元から宛先へトラフィックをミラーできます。このマニュアルでは、 SPAN の詳細については説明しませんが、トラブルシューティング後にアクティブにする必要がない場 合には、ローカル セッションおよび ERSPAN セッションで **shut** コマンドを使用してディセーブルに することを推奨します。これによって、ハードウェア リソースで、ファブリック全体に不要なトラ フィックが充満することを防ぐことができます。ERSPAN 機能が、Cisco NX-OS Release 5.1(1) で導 入されました。

ローカル **SPAN**:

```
n7000(config)# monitor session 1
n7000(config-monitor)# shut
Encapsulated Remote(ERSPAN; カプセル化リモート):
n7000(config)# monitor session 1 type erspan-source
n7000(config-erspan-src)# shut
n7000(config)# monitor session 1 type erspan-destination
n7000(config-erspan-dst)# shut
```
## <span id="page-57-0"></span>デバッグの実行

ここでは、デバッグを実行する場合の Cisco NX-OS 推奨のベスト プラクティスについて説明します。 ネットワークのパフォーマンスに影響が及ぼされる可能性があるため、デバッグ コマンドの実行時に は、常に注意を払ってください。

### ファイルへの出力のリダイレクト

#### 導入:**Cisco NX-OS Release 4.0(1)**

デバッグの出力は、デフォルトで、コンソール セッションおよびモニタリング セッション (SSH/Telnet)に記録されます。これは、ネットワークパフォーマンスに影響を及ぼす可能性がありま す。デバッグの実行時には、スーパーバイザ モジュール CPU での処理のオーバーヘッドを抑制するに は、出力を、コンソール セッションまたはターミナル セッションではなく、ファイルにリダイレクト する必要があります。次に、分析のためにデバッグの出力がファイルにリダイレクトされる例を示しま す。リダイレクトされたデバッグの出力は、log: ディレクトリに保存されます。デバッグの出力がファ イルにリダイレクトされると、リモートの宛先に出力を表示するか、または、コピーできます。pipe オプションを使用すると、ログ ファイルを解析できます。**show debug** コマンドによって現在のデバッ グ ステータスが表示され、**no debug all** コマンドによってすべてのデバッグがディセーブルになりま す。

(注) 必要ではない、意図しないデバッグを実行したままにしないでください。

```
n7000# debug logfile cdp-debug
n7000# debug cdp all
n7000# no debug cdp all
n7000# dir log:cdp-debug
       14560 Nov 01 22:05:18 2010 cdp-debug
n7000# show debug logfile cdp-debug
2010 Nov 1 22:02:02.948577 cdp: Going to send CDP version 2 pkt on Ethernet7/3 
2010 Nov 1 22:02:02.948662 cdp: Sent CDP packet untagged on interface 0x1a30200
\cap2010 Nov 1 22:02:02.948696 cdp: Going to send CDP version 2 pkt on Ethernet10/1
8
<テキストは省略>
```
n7000# **show debug logfile cdp-debug | include Ethernet10/1**

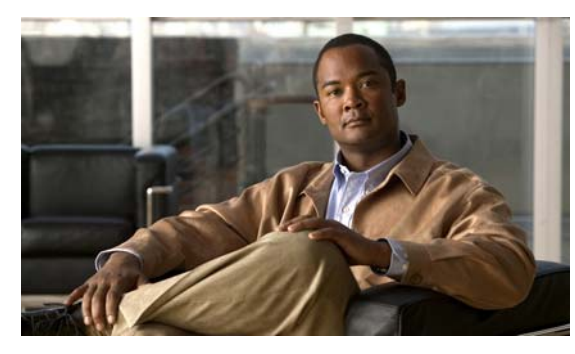

# **CHAPTER 11**

# ハードウェアの診断の確認とロギング

この章では、ハードウェアの障害を管理およびトラブルシューティングするときの Cisco NX-OS の推 奨機能と手順について説明します。

この章で説明する内容は、次のとおりです。

- **•** [「オンライン診断」](#page-58-0)
- **•** [「オンボード障害ロギング」](#page-60-0)

# <span id="page-58-0"></span>オンライン診断

Generic Online Diagnostics (GOLD) には、ハードウェア障害の検出に役立つハードウェア テスト検 証が用意されています。障害が検出された場合、ネットワークが停止する可能性を低減するために障害 を軽減する是正措置が行われます。GOLD テストは、シャーシの電源を入れたときに Online Insertion and Removal(OIR; 活性挿抜)イベントに対して実行されます。ヘルス チェックは、バックグラウン ドで(連続テスト)、CLI からの要求に応じて実行されます。

### **GOLD** の有効化

#### 導入:**Cisco NX-OS Release 4.0(1)**

Generic Online Diagnostics は、デフォルトで有効になっています(オンライン診断を無効にすること は推奨しません)。イベント オンライン診断が無効になっている場合、次のコマンドを使用して有効に できます。

n7000(config)# **diagnostic bootup level complete**

## 診断内容の理解(モジュール別)

#### 導入:**Cisco NX-OS Release 4.0(1)**

**show diagnostic content** コマンドを実行すると、モジュールに使用できるテストと、各テストの関連 する属性が表示されます。これは、On-Demand テストを実行する前にモジュールに使用できるテスト を確認し、そのテストで中断が発生するかどうかを確認できるので便利です。

n7000# **show diagnostic content module 1**

Module 1: 10/100/1000 Mbps Ethernet Module

Diagnostics test suite attributes: B/C/\* - Bypass bootup level test / Complete bootup level test / NA

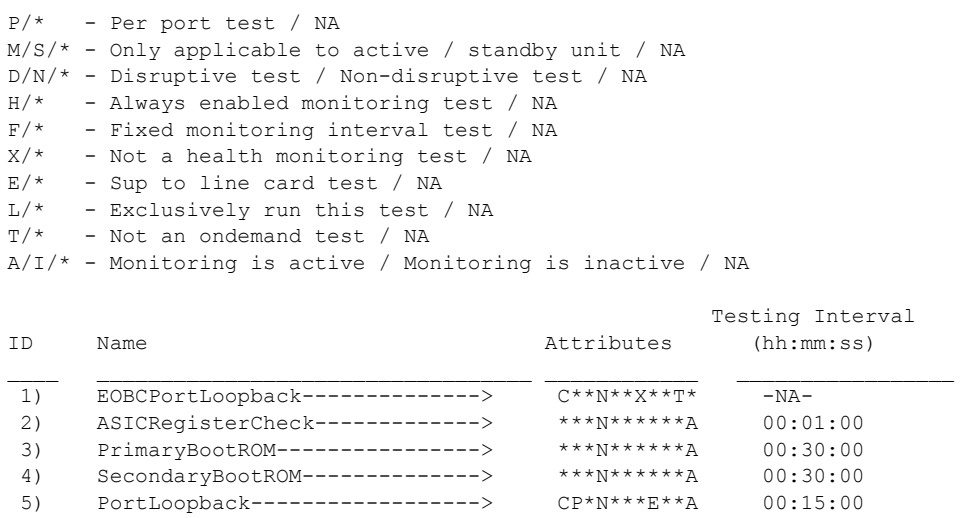

### **On-Demand** テスト

#### 導入:**Cisco NX-OS Release 4.0(1)**

On-Demand テストは、ハードウェアに障害があると考えられる場合は必ず実行する必要があります。 On-Demand テストは、Exec モードから実行します。GOLD テストでは、中断が発生する場合と発生 しない場合があります。このため、ネットワークが停止しないように注意する必要があります。GOLD テストで中断が発生する場合は、続行を確認するプロンプトが管理者に表示されます。

n7000# **diagnostic start module 1 test 6 port 1**

## **GOLD** テスト結果の確認(モジュールごと)

#### 導入:**Cisco NX-OS Release 4.0(1)**

次のコマンドでは、モジュール 1 に関する GOLD テストの結果を確認します。**detail** オプションを指 定すると、各テストのタイムスタンプ情報が表示されます。これは、テストに合格した可能性がある日 時またはテストに不合格になった可能性がある日時の確認に役立ちます。

n7000# **show diagnostic result module 1**

Current bootup diagnostic level: complete Module 1: 10/100/1000 Mbps Ethernet Module

Test results:  $( . = Pass, F = Tail, I = Incomplete,$  $U =$  Untested, A = Abort, E = Error disabled) 1) EOBCPortLoopback--------------> . 2) ASICRegisterCheck-------------> . 3) PrimaryBootROM----------------> . 4) SecondaryBootROM--------------> . 5) PortLoopback: Port 1 2 3 4 5 6 7 8 9 10 11 12 13 14 15 16 ----------------------------------------------------- U U U U U U U U U U U U U U U U Port 17 18 19 20 21 22 23 24 25 26 27 28 29 30 31 32 ----------------------------------------------------- U U U U U U U U U U U U U U U U

 Port 33 34 35 36 37 38 39 40 41 42 43 44 45 46 47 48 -----------------------------------------------------

## <span id="page-60-0"></span>オンボード障害ロギング

Onboard Failure Logging (OBFL; オンボード障害ロギング)は、トラブルシューティング時に役立つ 詳細情報を含んでいるモジュールごとの永続的なイベント ロギングを提供します。OBFL は、デフォ ルトで有効になっています。OBFL は無効にしないでください。一部の OBFL ログのデータは理解す るのが難しい可能性がありますが、このログは Cisco TAC がハードウェアの問題を診断するときに役 立ちます。

### **OBFL** の有効化と無効化

#### 導入:**Cisco NX-OS Release 4.0(1)**

この項は、参考のために記載しており、必要のない場合があります。

OBFL ログは、システム単位またはモジュール単位で無効にできます。次の例では、以前に無効にした モジュールごとの OBFL ログを有効にする方法を示しています。このログはデフォルトで有効になっ ているので、この作業は通常は必要ありません。

n7000(config)# **hw-module logging onboard module 1 environmental-history** Module: 1 Enabling environmental-history ... was successful.

### ログの内容の確認

#### 導入:**Cisco NX-OS Release 4.0(1)**

OBFL ログは、システムごと(すべてのログ)、すべてのモジュールのログ タイプごと(例:環境に関 する履歴)、モジュール/ログ タイプごとに確認できます。内容をリモートの宛先に送信する必要があ る場合は、「|」オプションを使用して、出力をファイルにリダイレクトできます。ログは永続的なの で、大量のデータを含んでいる可能性があります。

n7000# **show logging onboard module 1 environmental-history** 

---------------------------- Module: 1 ---------------------------- ========== Sensor Temperature History Log ========== ---------------------------------------------------- Fri Apr 9 11:20:24 2010 sensor 13 temperature 53 Fri Apr 9 11:36:25 2010 sensor 14 temperature 54

<テキストは省略>

### ログの内容の消去

#### 導入:**Cisco NX-OS Release 4.0(1)**

次の **clear log onboard** コマンドを使用して、すべてのログ、すべてのモジュールの 1 つのログ タイ プ、または指定したモジュールの特定のログ タイプの内容を消去できます。

n7000# **clear log onboard ?**  $<$ CR $>$ 

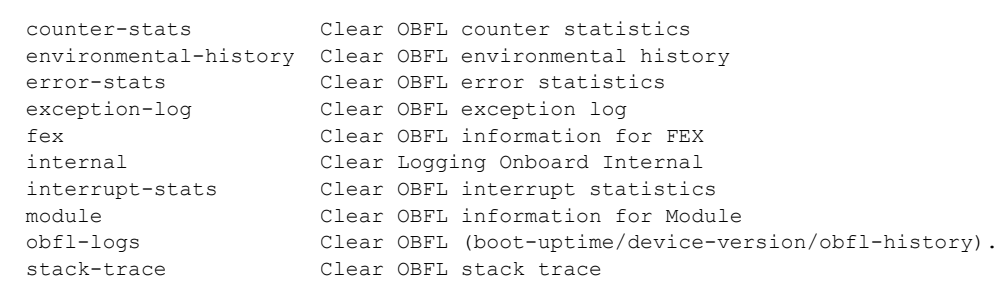

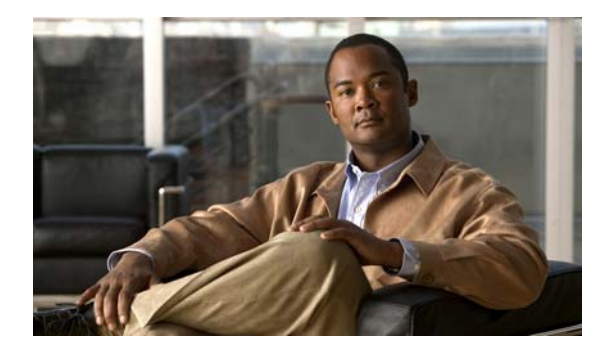

# **CHAPTER 12**

# ハードウェア リソース使用率の管理

この章では、CPU、メモリ、I/O モジュール TCAM テーブルの各使用率など、ハードウェア リソース の使用率を管理するときの Cisco NX-OS の推奨手順について説明します。

この章で説明する内容は、次のとおりです。

- **•** 「CPU [プロセス」](#page-62-0)
- **•** [「メモリ」](#page-63-0)
- **•** 「MAC アドレス TCAM [テーブル」](#page-64-0)
- **•** [「ユニキャストまたはマルチキャスト](#page-65-0) TCAM テーブル」
- **•** 「[NetFow TCAM](#page-66-0) テーブル」
- **•** 「ACL または [QoS TCAM](#page-66-1) テーブル」
- **•** [「ファブリック使用率」](#page-68-0)
- **•** 「VDC [リソース使用率」](#page-69-0)

## <span id="page-62-0"></span>**CPU** プロセス

この項では、スーパーバイザ モジュールの CPU 使用率を確認する方法について説明します。

### 使用率

#### 導入:**Cisco NX-OS Release 4.0(1)**

**show system resources** コマンドを実行すると、スーパーバイザ モジュールの全体的な CPU 使用率が 表示されます。sort オプションを指定して **show process cpu** コマンドを実行すると、プロセスごとに 最も CPU 使用率が高い順に並べ替えられて、すべてのプロセスが表示されます。**show process cpu history** コマンドを実行すると、60 秒、60 分、72 時間の 3 つの単位で CPU 履歴が表示されます。 CPU 履歴の確認は、ネットワーク イベントと過去の CPU 使用率を関連付けるときに役立ちます。 **show process cpu** コマンドの sort オプションと history オプションは、Cisco NX-OS Release 4.2(1) で 導入されました。

Cisco NX-OS はプリエンプティブ CPU マルチタスクを利用するので、プロセスはアイドル状態の CPU を使用してタスクをより速く完了できます。このため、問題とならない可能性がある CPU スパイ クが history オプションによって報告されることがあります。CPU の平均使用率が 100 % に近いまま の場合は、追加の調査を実施する必要があります。

#### n7000# **show system resources**

Load average: 1 minute: 0.06 5 minutes: 0.04 15 minutes: 0.00

```
Processes : 310 total, 1 running
CPU states : 0.0% user, 0.5% kernel, 99.5% idle
Memory usage: 4135780K total, 1180900K used, 2954880K free
0K buffers, 759580K cache
n7000# show process cpu sort
PID Runtime(ms) Invoked uSecs 1Sec Process
----- ----------- -------- ----- ------ -----------
 3102 1692 371648 4 2.0% platform
   1 162 49364 3 0.0% init
<テキストは省略>
n7000# show process cpu history
   \begin{array}{cccccccccccc} & & & & 1 & & 1 & & & & 1 & & & & 1\\ & & & & & 1 & & & & 1 & & & & 1\\ 151 & 2 & & 1 & & 176 & 6112 & 2212 & & 1 & 21 & 511 & 1 & 2 & & 31 & 151 & 1 & 10\\ \end{array} 151 2 1 176 6112 2212 1 21 511 1 2 31 151 1 10
100 
  90 
  80 
  70 
 60 50 
  40 
  30 
20 #
 10 # \qquad ## # # \qquad # \qquad # \qquad # \qquad #
    0.\ldots 5.\ldots 1.\ldots 1.\ldots 2.\ldots 2.\ldots 3.\ldots 3.\ldots 4.\ldots 4.\ldots 5.\ldots 5.\ldots 0 5 0 5 0 5 0 5 0 5
```
## プロセスの再起動

#### 導入:**Cisco NX-OS Release 4.0(1)**

この項は、参考のために記載しており、必要のない場合があります。

一部の Cisco NX-OS プロセスは、**restart** コマンドを使用して再起動できます。プロセスでは手動再起 動を要求すべきではないですが、要求する場合、プロトコルを再設定したり、シャーシをリロードした りせずにプロセスを再起動できます。プロセスを再起動すると中断が発生する場合があるので、この機 能は注意して使用する必要があります。

#### n7000# **restart ospf 10**

## <span id="page-63-0"></span>メモリ

この項では、スーパーバイザ モジュールの DRAM とフラッシュ メモリの使用率を確認する方法につ いて説明します。

m.

### **DRAM** 使用率

#### 導入:**Cisco NX-OS Release 4.0(1)**

シャーシのスーパーバイザ モジュールのメモリ使用率は、次のコマンドでモニタリングできます。 **show system resources** コマンドを実行すると、スーパーバイザ モジュールの全体でのメモリ使用率が 表示されます。**show process memory** コマンドを実行すると、VDC ごとの 1 プロセスあたりのメモリ 使用率が表示されます。

#### n7000# **show system resources**

Load average: 1 minute: 0.06 5 minutes: 0.04 15 minutes: 0.00 Processes : 310 total, 1 running CPU states : 0.0% user, 0.5% kernel, 99.5% idle Memory usage: 4135780K total, 1180900K used, 2954880K free 0K buffers, 759580K cache

n7000# **show process memory** 

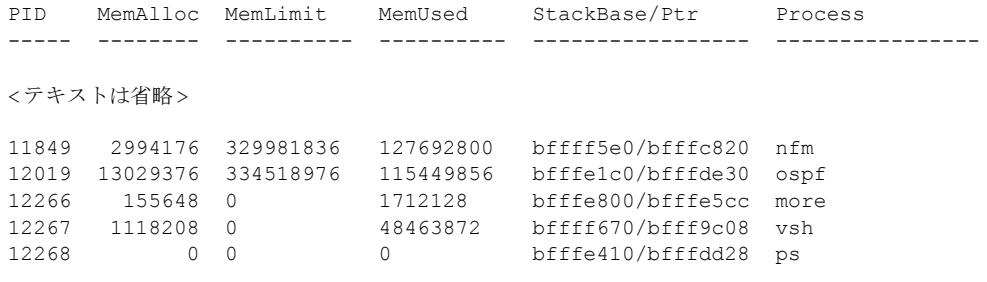

<テキストは省略>

## フラッシュ使用率

#### 導入:**Cisco NX-OS Release 4.0(1)**

フラッシュ ファイル システムの容量は、スーパーバイザ モジュールごとに確認できます。次の例で は、スロット 5 に 1 台のスーパーバイザ モジュールを取り付けています。bootflash: は、2 GB のオン ボード フラッシュを指しています。logflash、slot0 は、スーパーバイザ モジュールの外付けコンパク ト フラッシュ用スロットを指しています。**dir** コマンドを実行すると、フラッシュ メモリのタイプご とに内容が表示されます(ここでは、出力を記載していません)。

n7000# **show hardware capacity | begin flash**

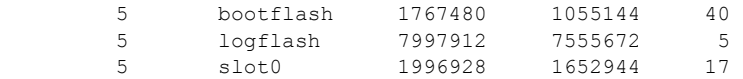

n7000# **dir bootflash:** n7000# **dir logflash:** n7000# **dir slot0:**

# <span id="page-64-0"></span>**MAC** アドレス **TCAM** テーブル

この項では、MAC アドレス TCAM テーブルの使用率を確認し、必要な場合はエージン タイムを変更 する方法について説明します。

### 使用率

#### 導入:**Cisco NX-OS Release 4.0(1)**

Cisco Nexus 7000 シリーズでは、分散フォワーディング アーキテクチャを採用しています。このアー キテクチャでは、各イーサネット M シリーズ モジュールにパケット転送を担当するフォワーディング エンジンが搭載されます。M シリーズ モジュール上のフォワーディング エンジンは、128,000 個の MAC アドレス エントリを格納できます。MAC アドレス テーブルは、同じ Virtual Device Context (VDC; 仮想デバイス コンテキスト)で設定されたポートを持つイーサネット M シリーズ モジュール 間で同期されます。次のコマンドは、シャーシ内のすべてのモジュールの MAC アドレス テーブルの 容量を確認するときに役立ちます。

n7000# **show hardware capacity forwarding | begin L2** 

L2 Forwarding Resources

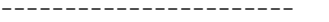

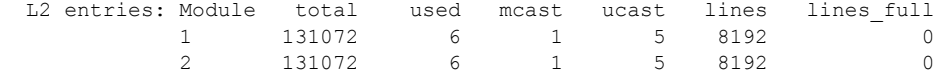

<テキストは省略>

### エージング タイム

#### 導入:**Cisco NX-OS Release 4.0(1)**

この項は、参考のために記載しており、必要のない場合があります。

デフォルトの MAC アドレス テーブルのエージング タイムは 1,800 秒(30分)です。エージング タイ ムを変更して、おおよそのアグレッシブ タイムアウト値に設定できます。MAC アドレスのエージング タイムは、スイッチド ドメイン内のすべてのデバイスに対して整合している必要があります。

n7000(config)# **mac address-table aging-time ?** <0-0> 0 disables aging <120-918000> Aging time in seconds.

## <span id="page-65-0"></span>ユニキャストまたはマルチキャスト **TCAM** テーブル

この項では、ユニキャストまたはマルチキャスト TCAM テーブルの使用率を確認する方法について説 明します。

### 使用率

#### 導入:**Cisco NX-OS Release 4.0(1)**

Cisco Nexus 7000 シリーズでは、分散フォワーディング アーキテクチャを採用しています。このアー キテクチャでは、各イーサネット M シリーズ モジュールにパケット転送を担当するフォワーディング エンジンが搭載されます。M シリーズ モジュール上のフォワーディング エンジンは、128,000 個の IPv4/IPv6 ルーティング エントリまたは、Scalable-Feature ライセンスがインストールされた XL モ ジュールの場合は、1,000,000 個のエントリを格納できます。IPv4/IPv6 ユニキャスト / マルチキャスト テーブルは、同じ Virtual Device Context(VDC; 仮想デバイス コンテキスト)で設定されたポートを 持つイーサネット M シリーズ モジュール間で同期されます。次の例では、非 XL モジュールのデフォ ルトの TCAM 割り当てを表示します。Cisco NX-OS Release 4.2(1) より、Cisco NX-OS では動的 TCAM 割り当てをサポートしています。これにより、イベントおよび追加のエントリを必要とするア ドレスファミリ(つまり、IPv6 ユニキャスト)でのリソース使用率を向上させることができます。

#### n7000# **show hardware capacity forwarding | begin TCAM**

Key: Log/Phys = Logical entries / Physical entries Note: IPv4 Multicast/IPv6 Unicast entries share one FIB TCAM entry pool

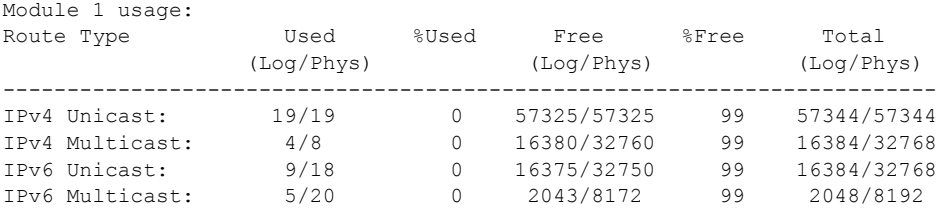

## <span id="page-66-0"></span>**NetFow TCAM** テーブル

この項では、NetFlow TCAM テーブルの使用率を確認する方法について説明します。

### 使用率

#### 導入:**Cisco NX-OS Release 4.0(1)**

Cisco Nexus 7000 シリーズでは、分散フォワーディング アーキテクチャを採用しています。このアー キテクチャでは、各イーサネット M シリーズ モジュールにパケット転送を担当するフォワーディング エンジンが搭載されます。M シリーズ モジュール上のフォワーディング エンジンは、512,000 個の NetFlow エントリを格納できます。この値は、XL M シリーズ モジュールでも非 XL M シリーズ モ ジュールでも同じです。

n7000# **show hardware capacity forwarding | begin Netflow**

n7000# show hardware capacity forwarding | begin Netflow Netflow Resources

-----------------

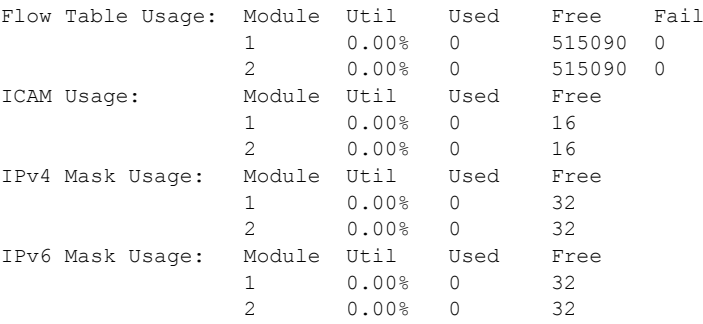

## <span id="page-66-1"></span>**ACL** または **QoS TCAM** テーブル

この項では、ACL または QoS TCAM テーブルの使用率を確認し、必要な場合は ACL TCAM チェー ニングを有効にする方法について説明します。

### 使用率

#### 導入:**Cisco NX-OS Release 4.0(1)**

Cisco Nexus 7000 シリーズでは、分散フォワーディング アーキテクチャを採用しています。このアー キテクチャでは、各イーサネット M シリーズ モジュールにパケット転送を担当するフォワーディング エンジンが搭載されます。M シリーズ モジュール上のフォワーディング エンジンは、64,000個 (非 XL モジュールの場合)または 128,000 個(Scalable Feature ライセンスがインストールされた XL モ ジュールの場合)の ACL QoS エントリを格納できます。

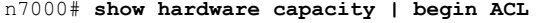

ACL Hardware Resource Utilization (Module 1)

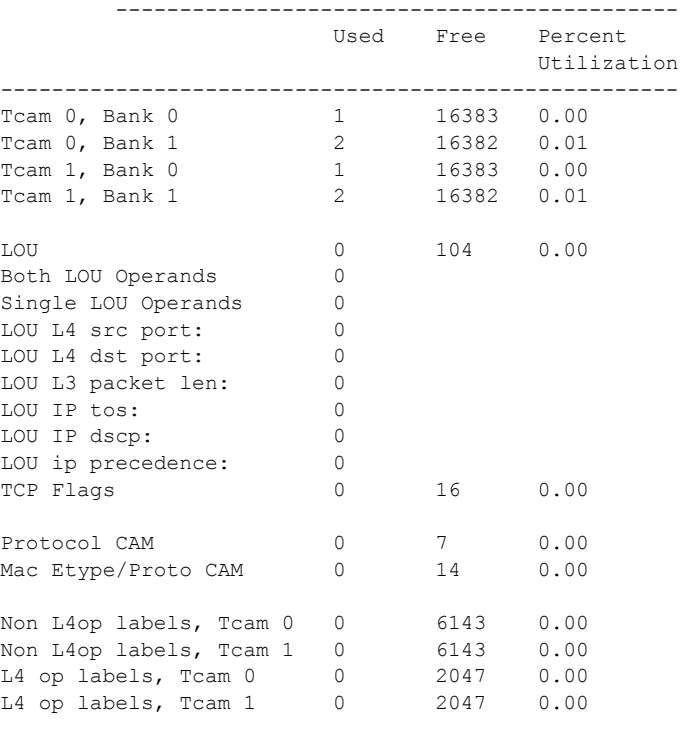

## **ACL** リソース ポーリング

#### 導入:**Cisco NX-OS Release 4.2(1)**

この項は、参考のために記載しており、必要のない場合があります。

ACL TCAM は、現在の M シリーズ フォワーディング エンジンでは 4 つのバンク (非 XL モジュール の場合、1 バンクあたり 16K、XL モジュールの場合、1 バンクあたり 32K)に分割されています。 Cisco NX-OS Release 4.2(1) よりも前のリリースでは、1 つの ACL に、1 バンク分のエントリ(モ ジュール タイプに応じて 16K または 32K エントリ)しか格納できませんでした。Cisco NX-OS Release 4.2(1) より、1 つの ACL を複数のバンクに対してプログラミングできるようになり、非 XL モ ジュールでは 1 つの ACL に最大 64, 000 個のエントリ、XL モジュールでは最大 132,000 個のエント リを格納できます。この機能は、16,000 個より多くのエントリを格納する ACL が必要なシステムでの み有効にする必要があります。この機能は、すべての VDC についてデフォルトの VDC (1) で設定し ます。

n7000(config)# **hardware access-list resource pooling module 1**

n7000# **show hardware access-list resource pooling** Module 1 enabled

# <span id="page-68-0"></span>ファブリック使用率

ファブリック使用率をモニタリングして、入力と出力の帯域使用率を確認できます。**show hardware fabric-utilization** コマンドは、全体的な使用率と使用率の詳細を確認するときに役立ちます。**show hardware capacity fabric-utilization** は、ピーク使用率の履歴を確認するときに役立ちます。

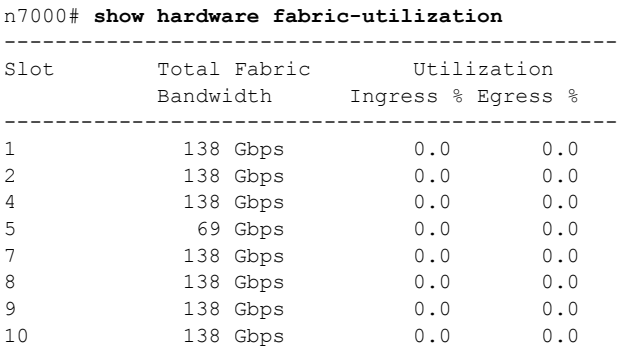

#### n7000# **show hardware fabric-utilization detail**

Fabric Planes:

A -- Unicast fabric interface

B -- Multicast/Multidestination fabric interface

------------------------------------------------------------------------

------------------------------------------------------------------------

Unidirectional Fabric Bandwidth per Fab Link is 23 Ggps (A+B)

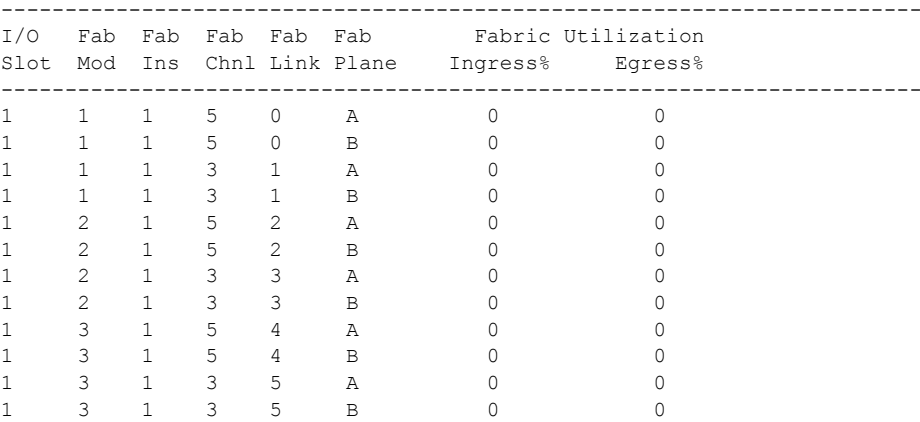

<テキストは省略>

#### n7000# **show hardware capacity fabric-utilization**

------------------------------------------------------------------------ Fabric Planes: A -- Unicast fabric interface B -- Multicast/Multidestination fabric interface -----------------------------PEAK FABRIC UTILIZATION----------------------------I/O |-----FABRIC----| Ingress | Egress Slot |Mod Inst Plane| Util Time | Util Time ------------------------------------------------------------------------ 1 1 1 A 0% 11-01@23:09:42 0% 11-01@23:09:42 1 1 1 B 0% 11-01@23:09:42 0% 11-01@23:09:42 1 1 1 A 0% 11-01@23:09:42 0% 11-01@23:09:42 1 1 1 B 0% 11-01@23:09:42 0% 11-01@23:09:42  $\begin{array}{cccccccccccc} 1 & 2 & 1 & \text{A} & 0\text{'} & 11-01@23:09:42 & 0\text{'} & 11-01@23:09:42 \\ 1 & 2 & 1 & \text{B} & 0\text{'} & 11-01@23:09:42 & 0\text{'} & 11-01@23:09:42 \end{array}$ 1 2 1 B 0% 11-01@23:09:42 0% 11-01@23:09:42

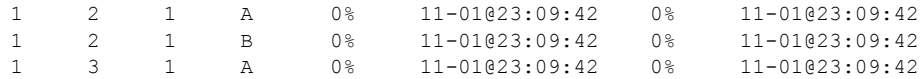

## <span id="page-69-0"></span>**VDC** リソース使用率

#### 導入:**Cisco NX-OS Release 4.0(1)**

グローバル VDC リソースは、**show vdc resource** コマンドで確認できます。VDC はメモリ、SPAN セッションなどの共通のリソースを求めて競合する可能性があるので、知っておくと役に立ちます。

n7000# **show vdc resource**

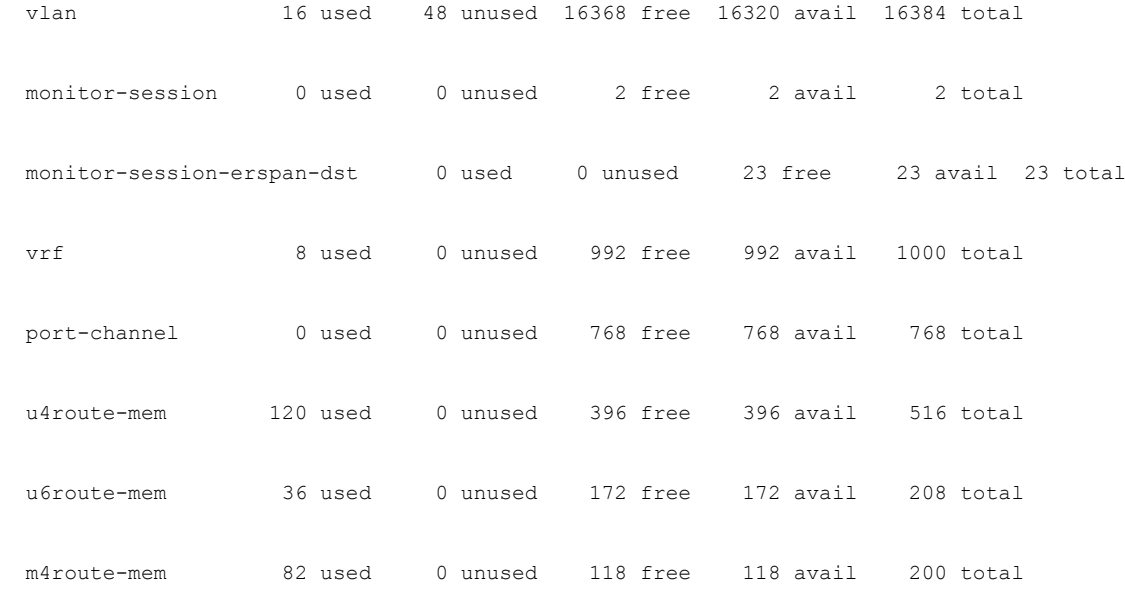

 $\blacksquare$ 

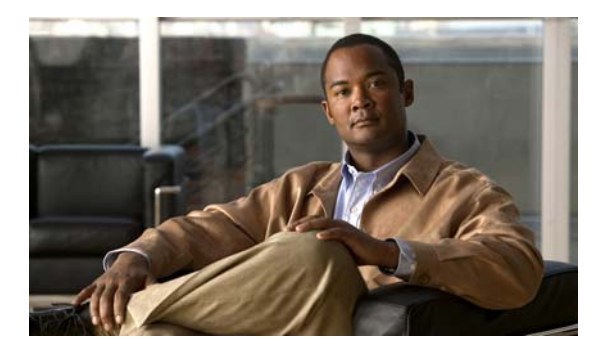

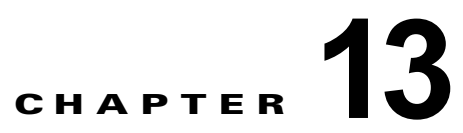

# **Cisco TAC** に送信するデータの収集

問題を迅速に解決するためには、TAC ケースのオープン時にトラブルシューティング情報とログを前 もって添付しておくことが重要です。この章では、TAC ケースに添付するトラブルシューティング情 報を収集するときの推奨手順について説明します。Cisco TAC エンジニアは、追加のデータの提出を 依頼することがあります。次の作業を行っておけば、エンジニアにデータが提供されるのでエンジニア はすぐに調査を開始できます。これにより、問題解決にかかる時間を短縮できる可能性があります。

この章で説明する内容は、次のとおりです。

- **•** 「[Show Tech-Support](#page-70-0) 情報の収集」
- **•** 「コア [ファイルの確認と収集」](#page-71-0)

## <span id="page-70-0"></span>**Show Tech-Support** 情報の収集

#### 導入:**Cisco NX-OS Release 4.0(1)**

**show tech–support** コマンドは、問題の可能性がある事象を診断したり、Cisco TAC ケースに添付す る情報を収集するときに役立ちます。**show tech-support** の内容は、通常、非常にサイズが大きく、サ イズはシステムを起動していた時間によって異なります。**show tech-support** コマンドでは、**hsrp**、 **ospf** などの機能オプションをサポートしています。これは、トラブルシューティングするときに特定 の機能に関する情報だけを収集する場合に便利です。

特定の機能に対して **show tech-support** を実行すると、デフォルトでは詳細情報が収集されます。 **brief** オプションを指定して、機能に関して収集するデータを少なくすることができます。ただし、こ のオプションの使用は、通常は推奨しません。すべての機能に対して **show tech-support** を実行する ときに、追加のデータを収集する必要がある場合は、**details** オプションを指定する必要があります。

最初の例では、**space-optimized** オプションを使用してすべての機能に関する詳細情報を取得します。 2 番目の例では、ospf に関する詳細情報を取得し、その情報をフラッシュ (bootflash:) 内のファイル にリダイレクトします。

n7000# **show tech-support details space-optimized**

n7000# **show tech-support ospf > show-tech-ospf**

### **TAC-PAC** の生成

#### 導入:**Cisco NX-OS Release 4.0(1)**

TAC ケースのオープン時には必ず、**tac-pac** を生成してそのファイルを添付します。こうすることで、 Cisco TAC エンジニアは、**show tech-support** の出力を依頼しなくても、問題に関する情報を入手でき ます。**tac-pac** では、役立つ情報が収集され、その情報は圧縮ファイルに保存されます。このため、圧 縮ファイルにリダイレクトする **show tech-support** よりも簡単に転送できます。次の例では、圧縮 ファイルをフラッシュ(Slot0:)に保存します。

n7000# **tac-pac slot0:tac-pac-for-tac**

## 複数のファイルのアーカイブまたは圧縮

#### 導入:**Cisco NX-OS Release 4.0(1)**

リモートの宛先にデータを保存するときに複数のファイルをアーカイブおよび圧縮して、転送処理を簡 単にすることができます。

n7000# **show tech hsrp > hsrp-detail.txt** n7000# **show tech ospf > ospf-detail.txt**

n7000# **dir bootflash: | grep detail** 9855855 Nov 02 21:07:40 2010 hsrp-detail.txt 2703 Nov 02 21:08:11 2010 ospf-detail.txt

n7000# **tar create bootflash:tac-info gz-compress bootflash:hsrp-detail.txt bootflash:ospf-detail.txt**

n7000# **dir bootflash:tac-info.tar.gz** 860311 Nov 02 21:12:51 2010 tac-info.tar.gz

## <span id="page-71-0"></span>コア ファイルの確認と収集

#### 導入:**Cisco NX-OS Release 4.0(1)**

プロセスで予期しない再起動またはエラーが発生した場合、Cisco NX-OS によって、イベントに関す る詳細情報を含んだコア ファイルが保存されます。コア ファイルの内容は、Cisco TAC エンジニアと ソフトウェア開発者がプロセスのエラーを診断するときに役立ちます。コア ファイルはコピーして、 TAC ケースに添付する必要があります。次のコマンドでは、コア ファイルがあるかどうかを確認し、 リモートの宛先にコピーします。この例では SCP を使用していますが、SFTP、FTP、TFTP などの他 のトランスポート プロトコルも使用できます。

#### n7000# **show cores**

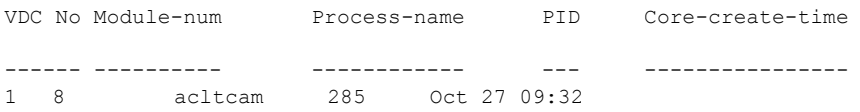

n7000# **copy core://8/285 scp://username@x.x.x.x/acltcam-core**